## **Intel® Virtual RAID on CPU (Intel® VROC), Redfish\* Representational State Transfer (REST)**

**API Documentation**

*Revision 1.3* 

*March 2024* 

You may not use or facilitate the use of this document in connection with any infringement or other legal analysis concerning Intel products described herein. You agree to grant Intel a non-exclusive, royalty-free license to any patent claim thereafter drafted which includes subject matter disclosed herein.

No license (express or implied, by estoppel or otherwise) to any intellectual property rights is granted by this document.

Intel technologies' features and benefits depend on system configuration and may require enabled hardware, software, or service activation. Performance varies depending on system configuration. No computer system can be absolutely secure. Check with your system manufacturer or retailer or learn more at intel.com.

Intel technologies may require enabled hardware, specific software, or services activation. Check with your system manufacturer or retailer.

The products described may contain design defects or errors known as errata which may cause the product to deviate from published specifications. Current characterized errata are available on request.

Intel disclaims all express and implied warranties, including without limitation, the implied warranties of merchantability, fitness for a particular purpose, and non-infringement, as well as any warranty arising from course of performance, course of dealing, or usage in trade.

All information provided here is subject to change without notice. Contact your Intel representative to obtain the latest Intel product specifications and roadmaps.

Copies of documents which have an order number and are referenced in this document may be obtained by calling 1-800-548- 4725 or visit www.intel.com/design/literature.htm.

Intel, the Intel logo, are trademarks of Intel Corporation in the U.S. and/or other countries.

\*Other names and brands may be claimed as the property of others.

Copyright © 2023-2024 Intel Corporation. All rights reserved.

## **Contents**

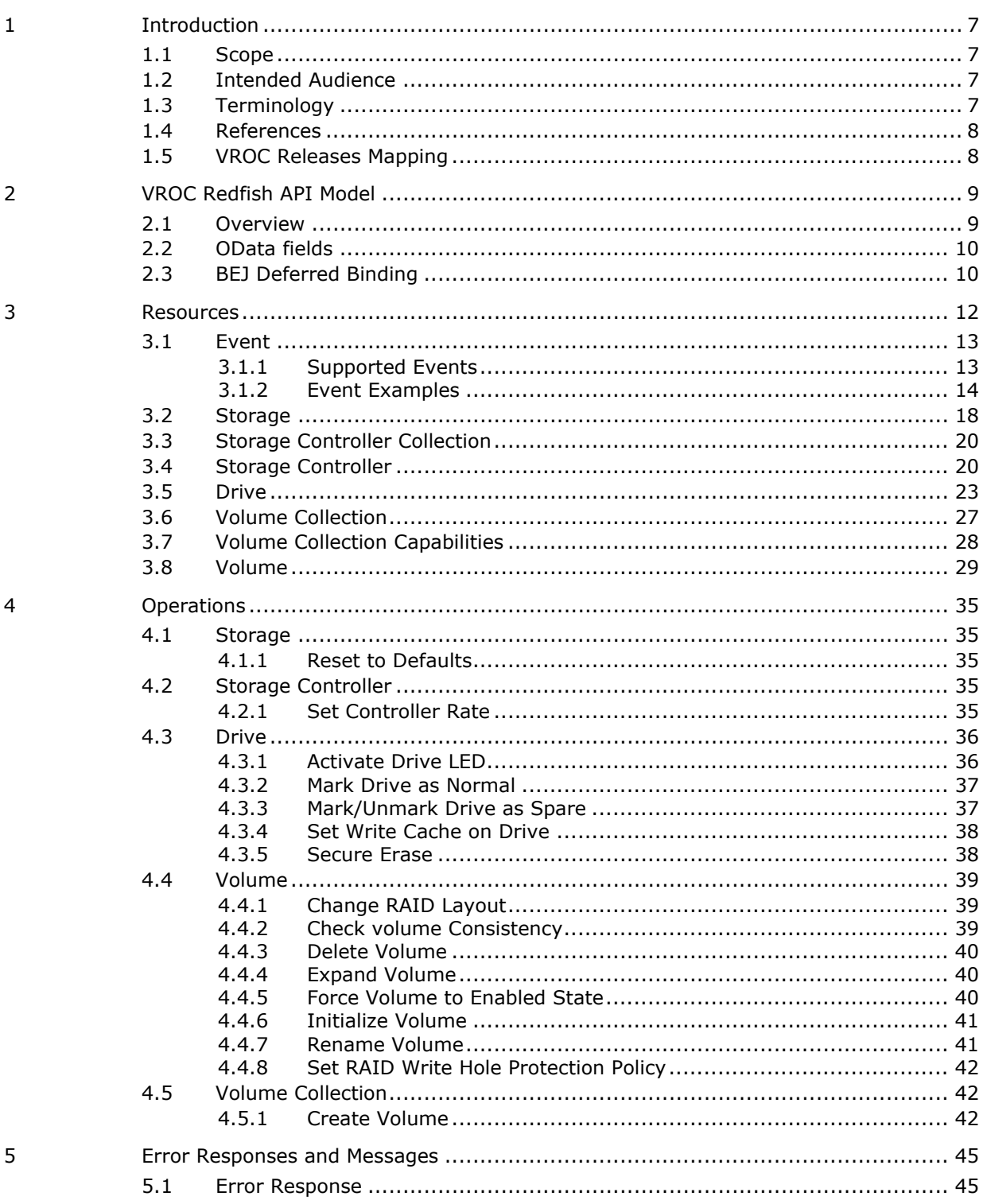

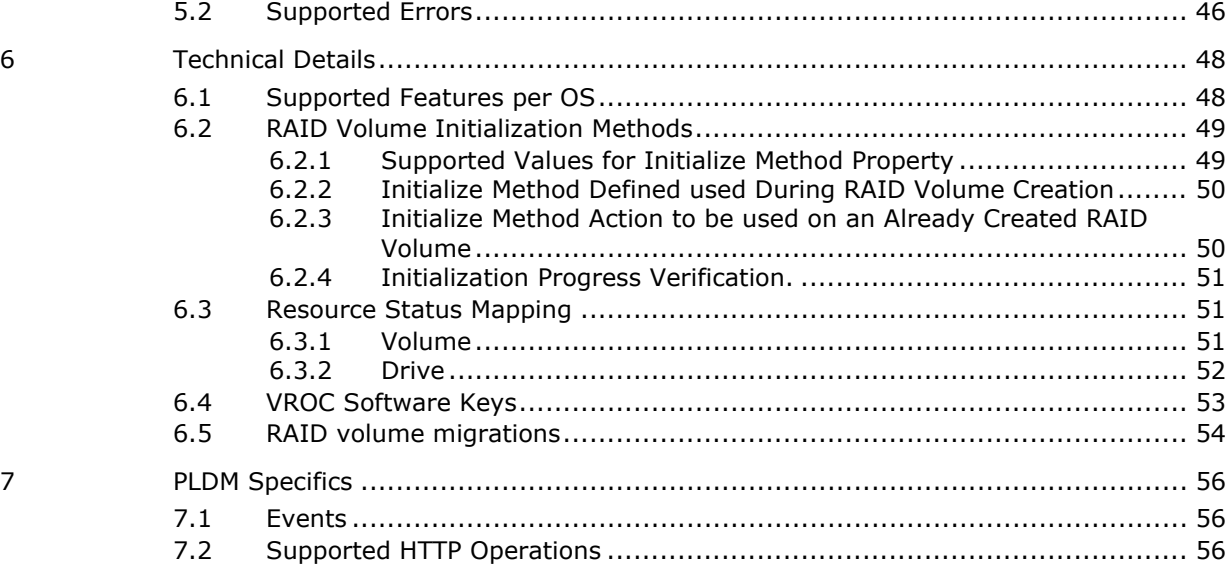

## **Tables**

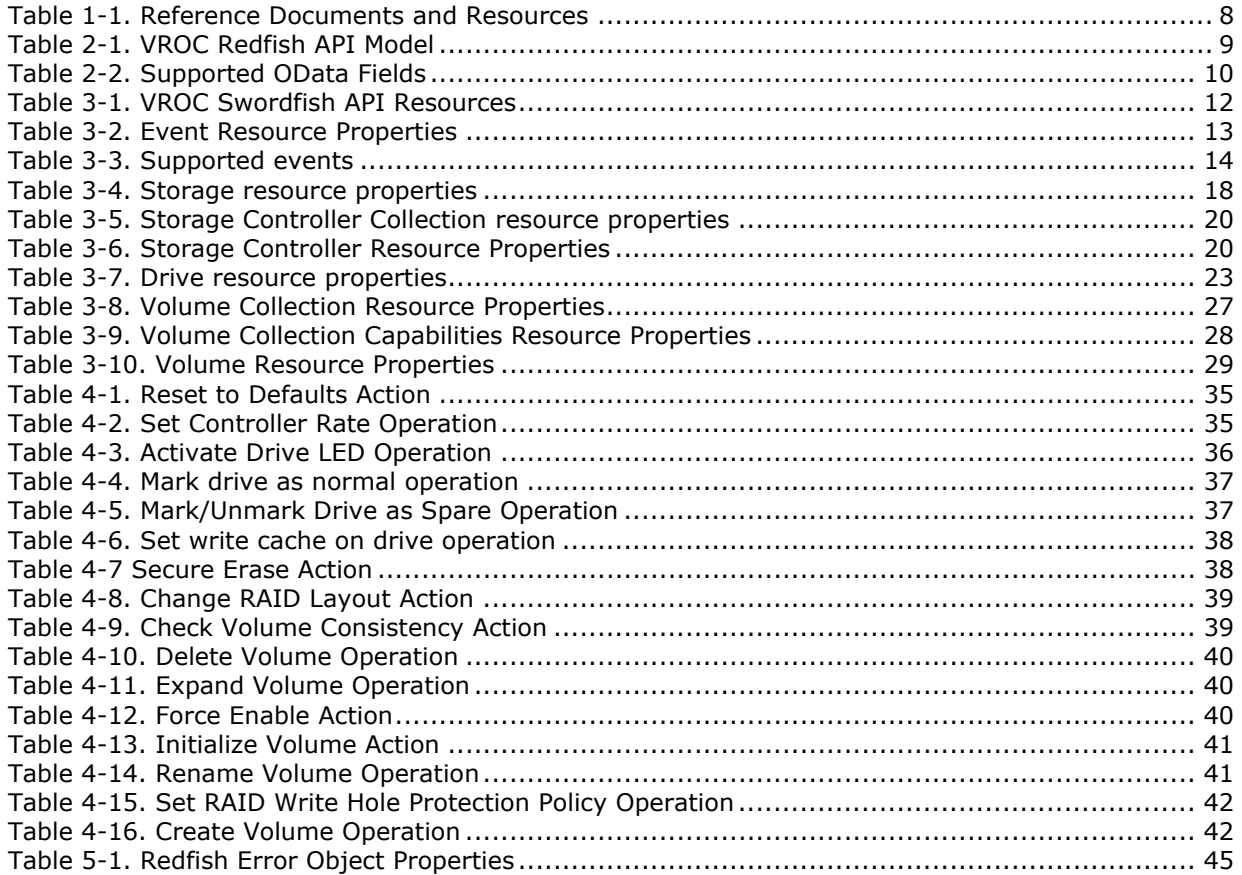

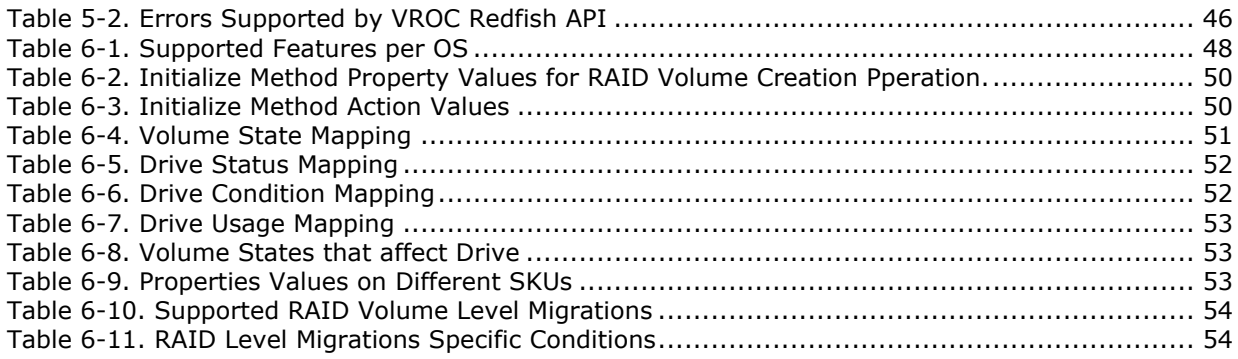

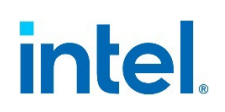

## *Revision History*

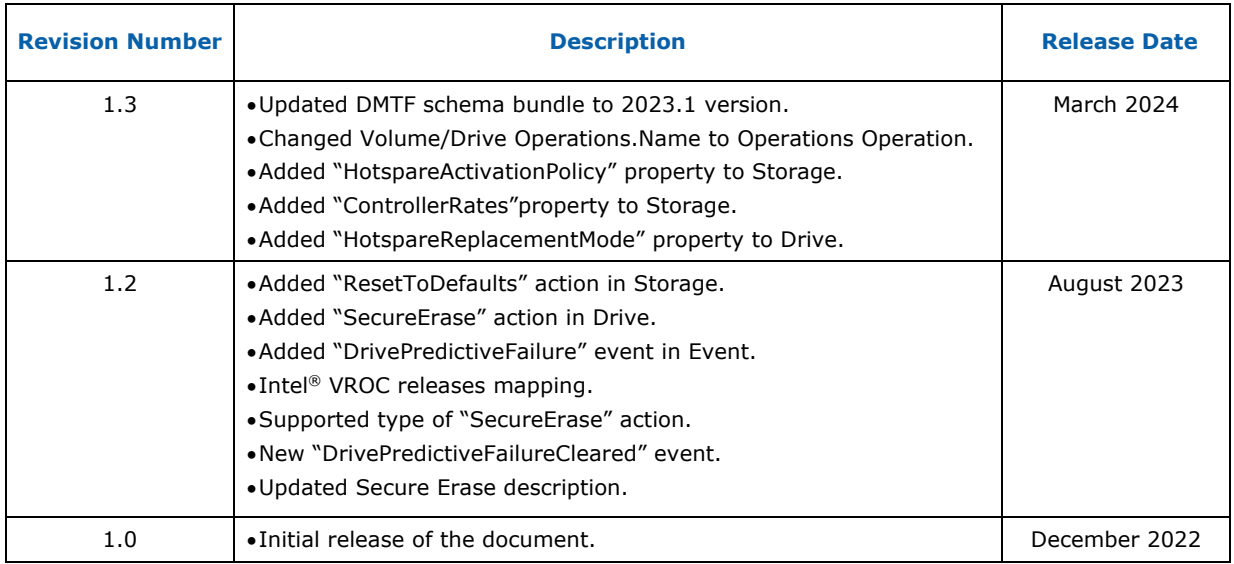

**§§**

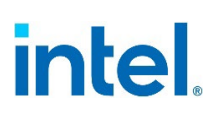

## <span id="page-6-0"></span>*1 Introduction*

## **1.1 Scope**

<span id="page-6-1"></span>This document is a reference for Intel® Virtual RAID on CPU (VROC) Redfish API.

The API was based on the *Distributed Management Task Force's (DMTF) Redfish Interface Specification and schema* v1.11.1. It is meant to be served by the Intel VROC component acting as a **PLDM RDE device**. Therefore, unless required by the functionality of this API, it does not describe basic resources and actions required by the Redfish server to operate (like Account Service or Sessions). See the official standard documentation for more details. It is highly recommended to read the Redfish standard specification and PLDM RDE standard before this document.

## **1.2 Intended Audience**

<span id="page-6-3"></span><span id="page-6-2"></span>The intended audiences for this document are all implementers and users of this Intel VROC Redfish API.

## **1.3 Terminology**

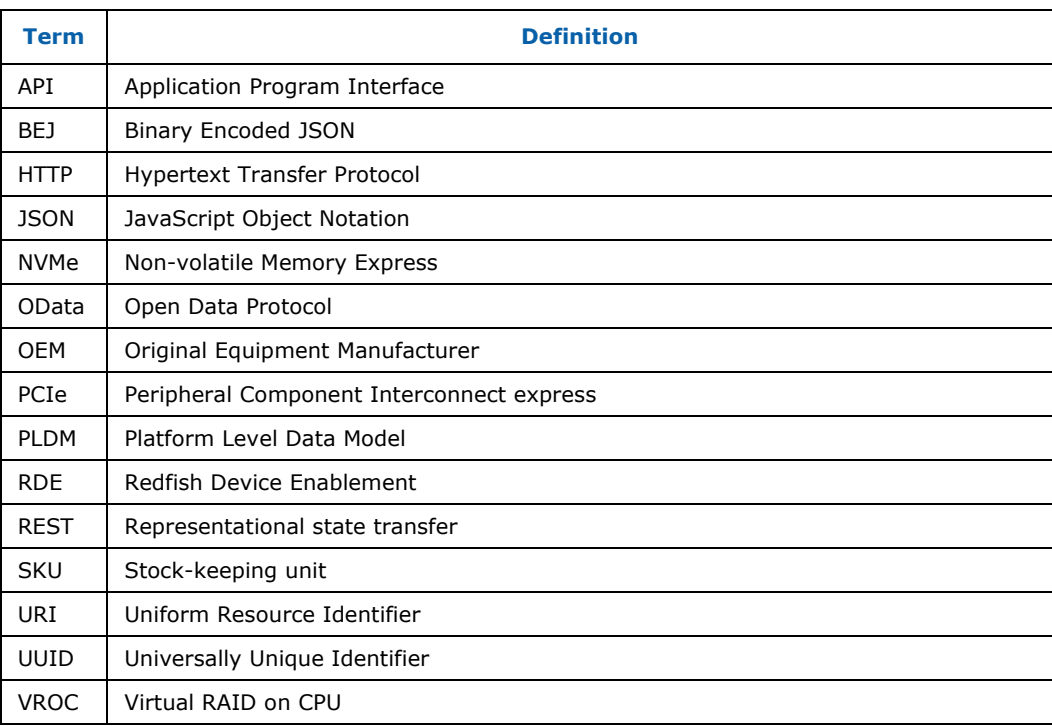

## **1.4 References**

### <span id="page-7-2"></span>**Table 1-1. Reference Documents and Resources**

<span id="page-7-0"></span>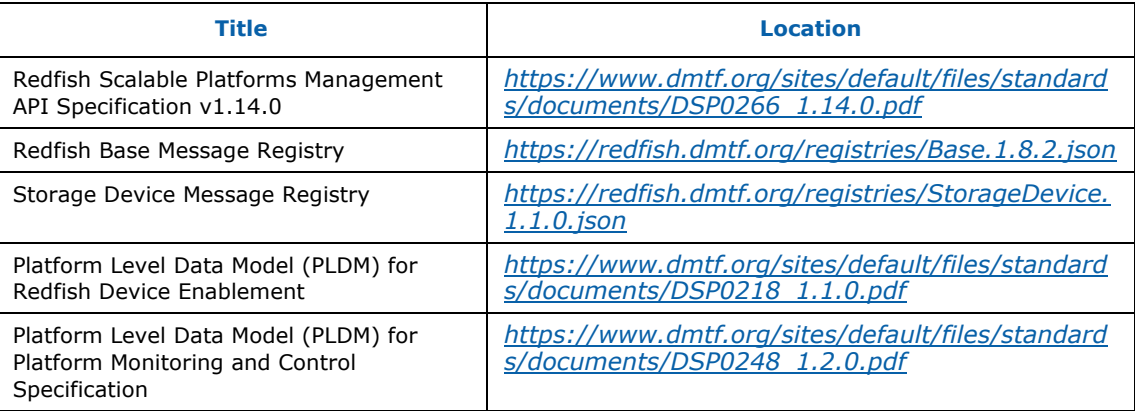

## **1.5 VROC Releases Mapping**

<span id="page-7-1"></span>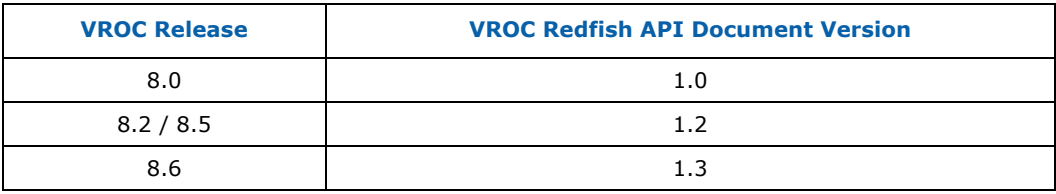

**§§**

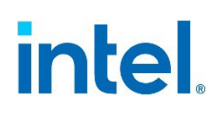

## <span id="page-8-0"></span>*2 VROC Redfish API Model*

## **2.1 Overview**

<span id="page-8-1"></span>The Intel® VROC Redfish API model uses Redfish schemas to provide RAID level monitoring and management capabilities over managed storage. The below figure shows detailed information on overall API data model.

<span id="page-8-2"></span>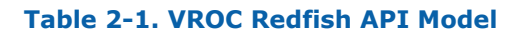

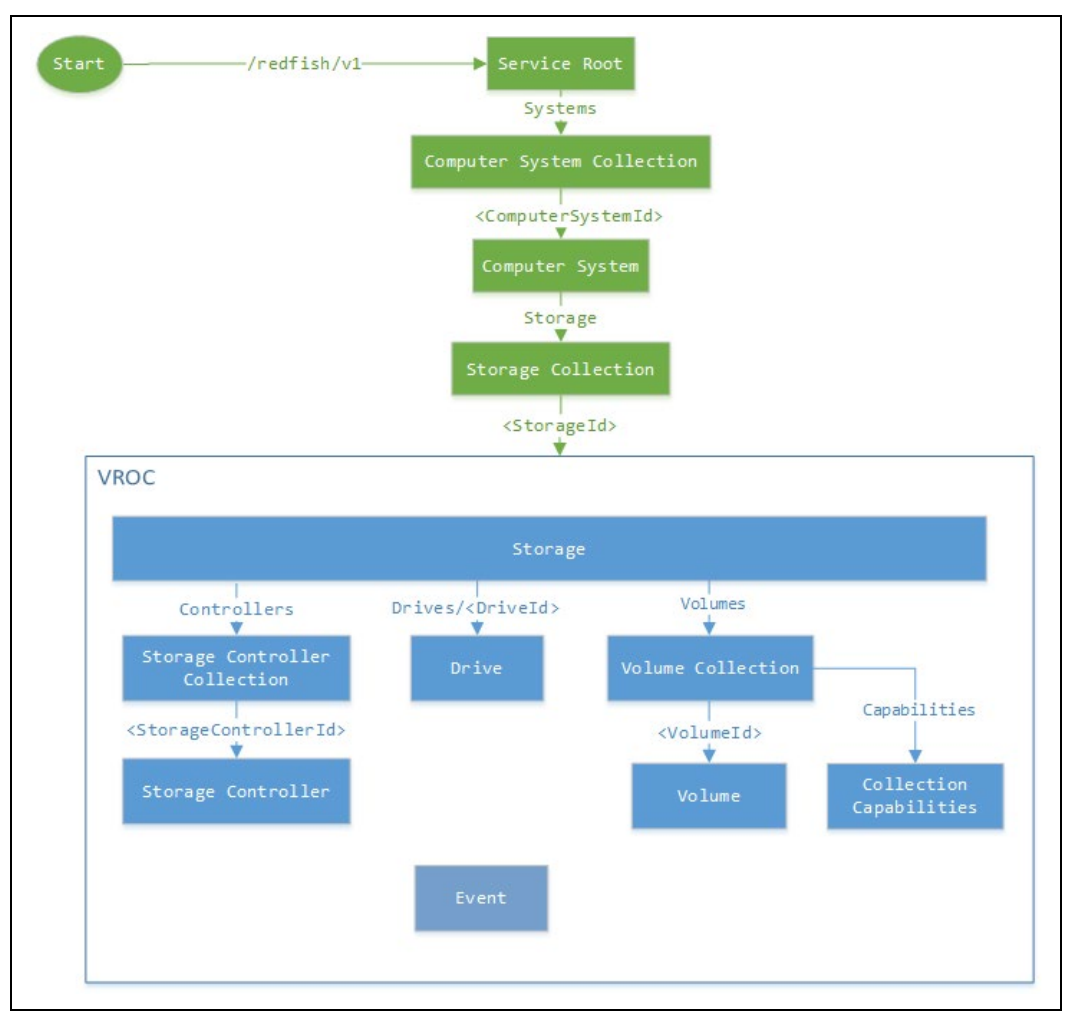

The diagram above shows all resources returned by the Intel VROC service acting as PLDM RDE Device (shown in the blue square) and their relation to other Redfish resources like Storage Collection. As shown, the Intel VROC service returns nine types of resources: Storage, Storage Controller Collection, Storage Controller, Drive, Event, Volume Collection and Volume (with Volume Collection Capabilities).

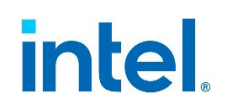

Storage resource represents the Intel VROC service software itself, thus there should be exactly one storage resource returned by the Intel VROC service. It aggregates information about managed storage like storage controllers, drives and volumes. Users shall be able to navigate to all Intel VROC resources starting from here, except for Event resources.

Storage Controller Collection contains references to all Storage Controllers managed by Intel VROC. Currently, one storage controller is supported, which manages only NVMe drives (VMD NVMe RAID).

Volume Collection contains references to existing Volumes managed by Intel VROC (VMD NVMe RAID). Using this path, you can create new Volumes. Each created Volume is represented by a Volume schema that contains all properties needed to manage it. Check the Volume Capabilities resource to get more information on required properties for volume creation.

<span id="page-9-0"></span>Drive schema represents physical disks attached to the computer system via the Intel VMD Controller, detected and managed by the Intel VROC service. Those drives can be used to create Volumes or act as a spare drive.

## **2.2 OData fields**

All resources returned by the Intel VROC Redfish API support several OData fields. Those fields were omitted in resource description to avoid redundancy. However, they will be shown in response examples. For more details on supported OData fields see the table below.

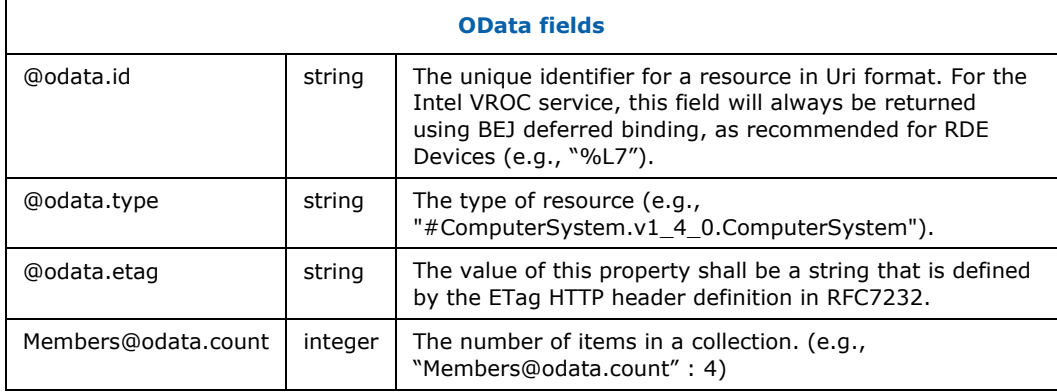

### <span id="page-9-2"></span>**Table 2-2. Supported OData Fields**

## **2.3 BEJ Deferred Binding**

<span id="page-9-1"></span>The Intel VROC (VMD NVMe RAID) software service acts as a PLDM RDE Device returning data about owned resources in the form of BEJ compliant with Redfish schemas. Some of the properties in Redfish schema require return information outside the scope of PLDM RDE Device control (like full URI path to the resource). For that situation, RDE specification defines so-called 'Deferred binding of data'. It takes the form of macros that RDE Device can use to substitute information it does not have. All macros start with '%' sign and should be substituted by the receiver with actual data.

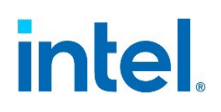

In this documentation, you can find the usage of the BEJ deferred binding in various examples of data returned by VROC service.

More information about BEJ Deferred Binding can be found in the Platform Level Data Model (PLDM) for Redfish Device Enablement specification (section 8.3)

## *3 Resources*

<span id="page-11-0"></span>This section describes all available resources of VROC Redfish API. For a quick overview, the table below lists all VROC Redfish API's available resources and their paths.

## <span id="page-11-1"></span>**Table 3-1. VROC Swordfish API Resources**

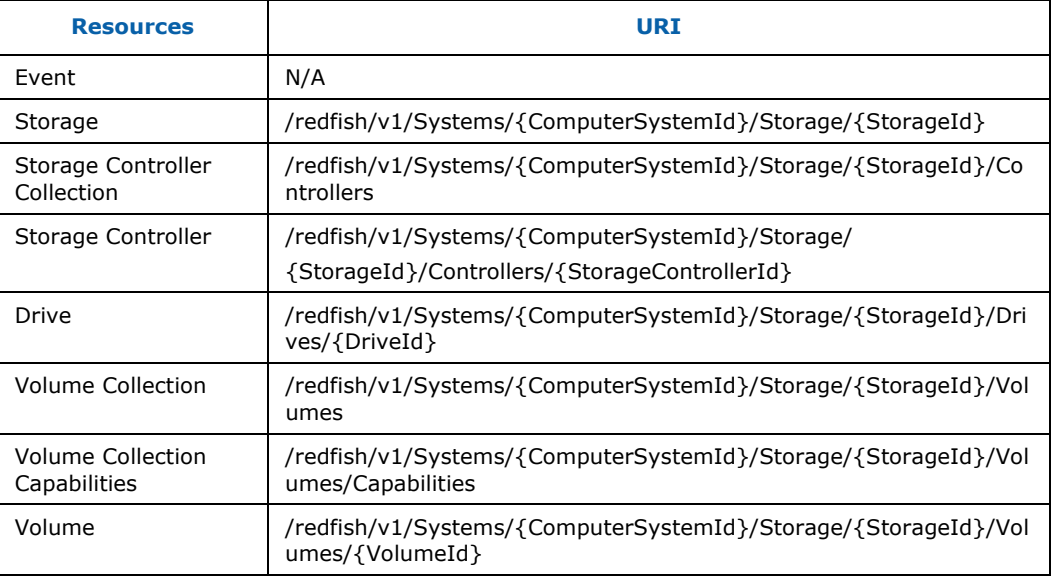

Detailed information on the resources and their properties can be found in the following subsections. Several conventions were used when describing those resources:

- Each section contains a table presenting the resource path to which a request should be made and the response object.
- Path params are present in the resource paths and are enclosed in curly brackets (e.g. {SessionId}). In all described requests, they represent the Identifier of the specific resource instance, as suggested, by name.
- For each parameter of the response object, there are four columns showing as follows: parameter's name, type, read-write privileges, and description.
- The third column contains a 'read only' note if the parameter cannot be changed via PATCH request. If the third column is empty, it means that 'read-write' privileges are enabled, and the parameter can be changed via PATCH request.
- 'idRef' type of the parameter is a shortcut for the OData idRef definition [\(http://redfish.dmtf.org/schemas/v1/odata.v4\\_0\\_3.json#/definitions/idRef\)](http://redfish.dmtf.org/schemas/v1/odata.v4_0_3.json#/definitions/idRef) that contains the object with the property '@odata.id' and value is a link to the specific resource.
- Each resource section contains corresponding examples of the response from the Intel VROC RDE service. In those examples you can find the usage of BEJ deferred binding substitution parameters.

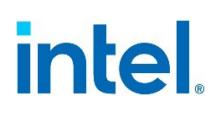

<span id="page-12-0"></span>• The "ANNOTATION" schema (v1.1.1) URI is equal to [https://www.intel.com/VROC](https://www.intel.com/VROC-redfish-annotations_v1_1_1)redfish-annotations v1\_1\_1.

## **3.1 Event**

#### <span id="page-12-2"></span>**Table 3-2. Event Resource Properties**

**N/A** The Event schema describes the JSON payload received by the client that has subscribed to event notification when events occur. If events pass the criteria of a specific subscription (event destination), it is sent to the address specified by the Event Destination. This Resource contains detailed data about events (v1.8.0).

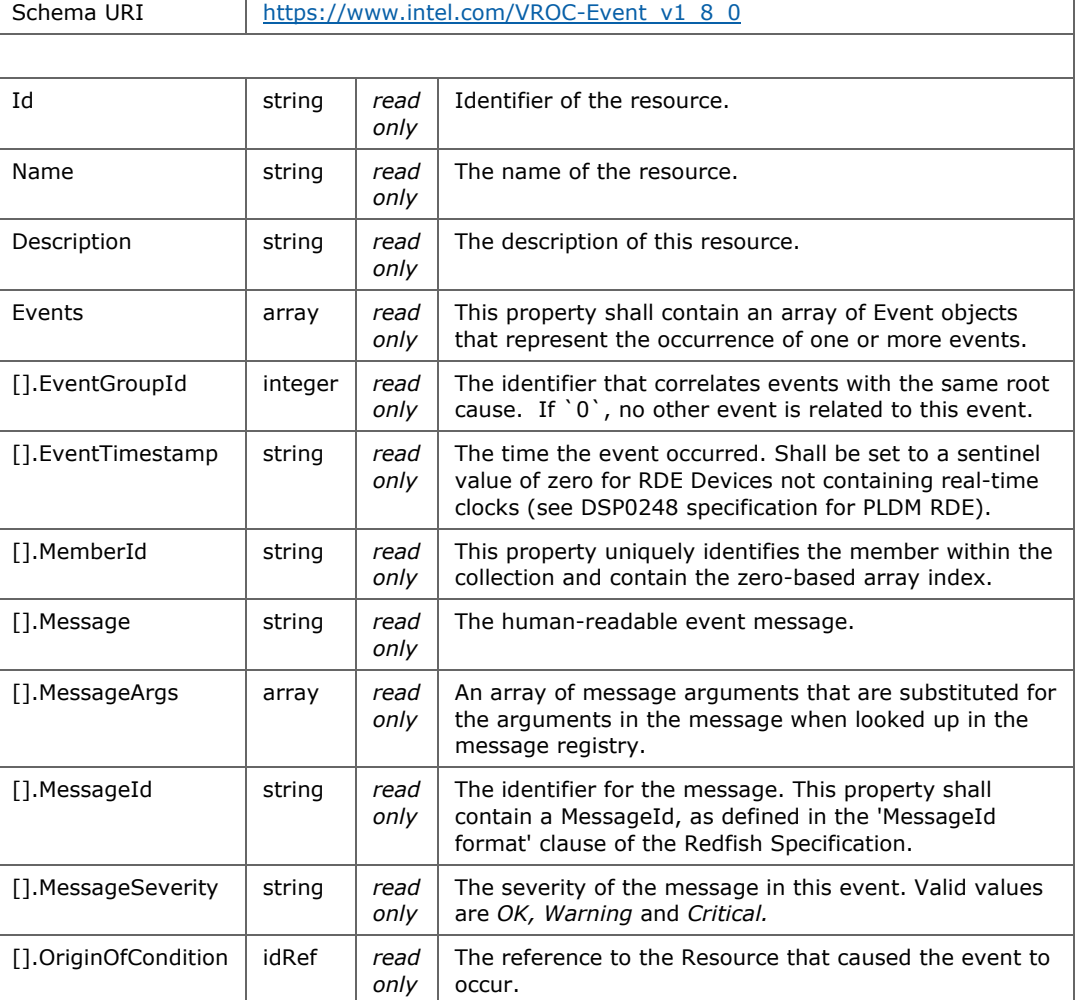

## **3.1.1 Supported Events**

<span id="page-12-1"></span>The below table lists all events supported by the Intel VROC Redfish API with short description of what triggers it. All supported events are based on the Redfish '*Storage* 

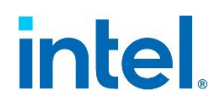

*Device'* message registry. For detailed information on returned messages check official registry file (see references section).

**NOTE:** Intel VROC Redfish API supports only synchronous events. See section 7 for more information.

#### <span id="page-13-1"></span>**Table 3-3. Supported events**

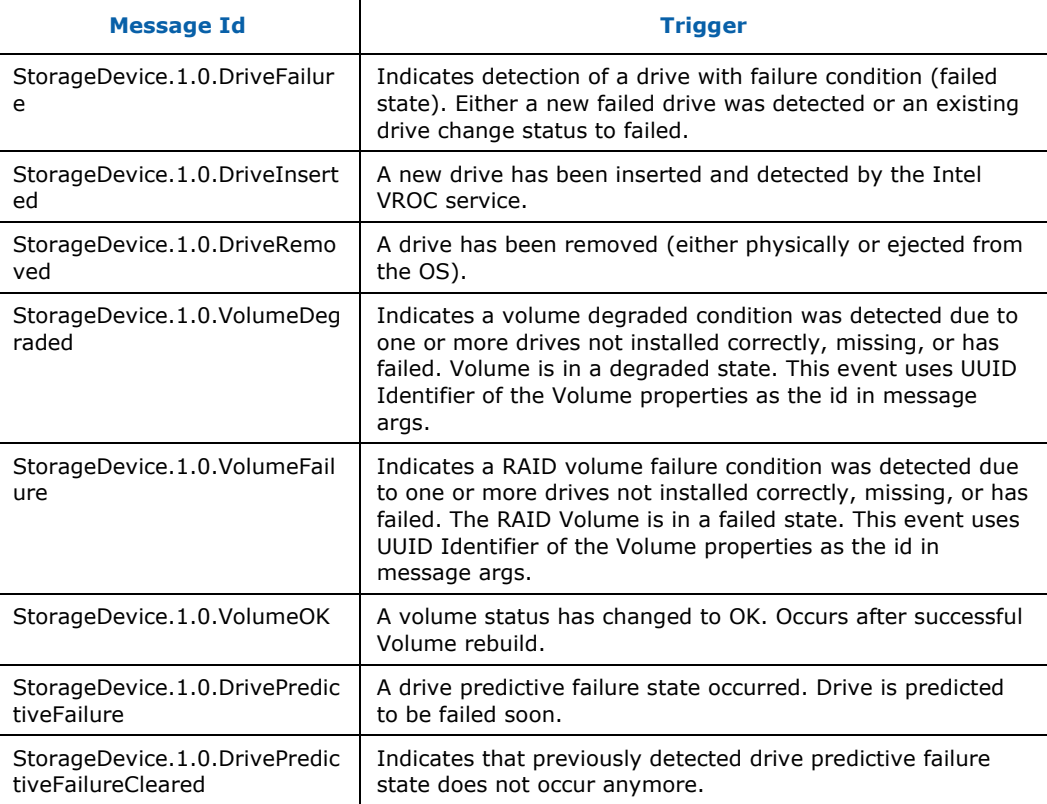

## **3.1.2 Event Examples**

## **3.1.2.1 Drive Failure Event**

```
{
  "@odata.type": "#Event.v1 7 0.Event",
  "Id": "0",
  "Name": "VROC Event",
  "Description": "Event reported by the Intel VROC service",
  "Events@odata.count": 1,
  "Events": [{
    "EventGroupId": 0,
    "EventTimestamp": 0,
    "MemberId": "0",
    "Message": "A failure condition for the drive located in 
'Embedded:Port=1C:Box=1:Bay=3' has been detected.",
    "MessageArgs": ["Embedded:Port=1C:Box=1:Bay=3"],
    "MessageId": "StorageDevice.1.0.DriveFailure",
    "MessageSeverity": "Critical",
```
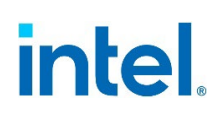

```
 "OriginOfCondition": {
        "@odata.id": "%L6"
     }
   }]
}
```
## **3.1.2.2 Drive Inserted Event**

```
{
  "@odata.type": "#Event.v1 7 0.Event",
   "Id": "0",
   "Name": "VROC Event",
  "Description": "Event reported by the Intel VROC service",
  "Events@odata.count": 1,
   "Events": [{
    "EventGroupId": 0,
     "EventTimestamp": 0,
     "MemberId": "0",
    "Message": "The drive located in 'Embedded:Port=1C:Box=1:Bay=3' was 
inserted.",
    "MessageArgs": ["Embedded:Port=1C:Box=1:Bay=3"],
     "MessageId": "StorageDevice.1.0.DriveInserted",
     "MessageSeverity": "OK",
    "OriginOfCondition": {
       "@odata.id": "%L7"
    }
  }]
}
```

```
3.1.2.3 Drive Removed Event
```

```
{
   "@odata.type": "#Event.v1_7_0.Event",
   "Id": "0",
   "Name": "VROC Event",
  "Description": "Event reported by the Intel VROC service",
  "Events@odata.count": 1,
  "Events": [{
     "EventGroupId": 0,
    "EventTimestamp": 0,
    "MemberId": "0",
    "Message": "The drive located in 'Embedded:Port=1C:Box=1:Bay=3' was 
removed.",
     "MessageArgs": ["Embedded:Port=1C:Box=1:Bay=3"],
     "MessageId": "StorageDevice.1.0.DriveRemoved",
     "MessageSeverity": "Critical",
     "OriginOfCondition": {
       "@odata.id": "%L8"
    }
  }]
}
```
## **3.1.2.4 Volume Degraded Event**

```
{
   "@odata.type": "#Event.v1_7_0.Event",
   "Id": "0",
   "Name": "VROC Event",
  "Description": "Event reported by the Intel VROC service",
  "Events@odata.count": 1,
  "Events": [{
    "EventGroupId": 0,
    "EventTimestamp": 0,
    "MemberId": "0",
    "Message": "The volume 'ebd0bc2d-b286-42fa-b691-5253098a5c1a' attached to 
the storage controller located in 'Embedded=NVMe' is degraded.",
    "MessageArgs": ["ebd0bc2d-b286-42fa-b691-5253098a5c1a", "Embedded=NVMe"],
    "MessageId": "StorageDevice.1.0.VolumeDegraded",
    "MessageSeverity": "Warning",
    "OriginOfCondition": {
       "@odata.id": "%L12"
    }
  }]
}
```
## *3.1.2.5* **Volume Failure Event**

```
{
  "@odata.type": "#Event.v1 7 0.Event",
   "Id": "0",
   "Name": "VROC Event",
  "Description": "Event reported by the Intel VROC service",
  "Events@odata.count": 1,
  "Events": [{
     "EventGroupId": 0,
     "EventTimestamp": 0,
     "MemberId": "0",
    "Message": "The volume 'ebd0bc2d-b286-42fa-b691-5253098a5c1a' attached to 
the storage controller located in 'Embedded=NVMe' has failed.",
    "MessageArgs": ["ebd0bc2d-b286-42fa-b691-5253098a5c1a", "Embedded=NVMe"],
     "MessageId": "StorageDevice.1.0.VolumeFailure",
     "MessageSeverity": "Critical",
     "OriginOfCondition": {
       "@odata.id": "%L12"
     }
  }]
}
```
## *3.1.2.6* **Volume OK Event**

```
{
   "@odata.type": "#Event.v1_7_0.Event",
   "Id": "0",
  "Name": "VROC Event",
  "Description": "Event reported by the Intel VROC service",
  "Events@odata.count": 1,
  "Events": [{
     "EventGroupId": 0,
    "EventTimestamp": 0,
```

```
 "MemberId": "0",
     "Message": "The health of volume 'ebd0bc2d-b286-42fa-b691-5253098a5c1a' 
that is attached to the storage controller located in 'Embedded=NVMe' has 
changed to OK.",
     "MessageArgs": ["ebd0bc2d-b286-42fa-b691-5253098a5c1a", "Embedded=NVMe"],
    "MessageId": "StorageDevice.1.0.VolumeOK",
    "MessageSeverity": "OK",
    "OriginOfCondition": {
       "@odata.id": "%L12"
    }
  }]
}
```
## *3.1.2.7* **Drive Predictive Failure Event**

```
{
   "@odata.type": "#Event.v1_7_0.Event",
   "Id": "0",
  "Name": "VROC Event",
  "Description": "Event reported by the Intel VROC service",
  "Events@odata.count": 1,
   "Events": [{
    "EventGroupId": 0,
     "EventTimestamp": 0,
    "MemberId": "0",
    "Message": "A predictive failure condition for the drive located in 
'Embedded:Port=1C:Box=1:Bay=3' has been detected.",
    "MessageArgs": ["Embedded:Port=1C:Box=1:Bay=3"],
     "MessageId": "StorageDevice.1.0.DrivePredictiveFailure",
     "MessageSeverity": "Critical",
    "OriginOfCondition": {
       "@odata.id": "%L8"
    }
  }]
}
```
## *3.1.2.8* **Drive Predictive Failure Cleared Event**

```
{
  "@odata.type": "#Event.v1 7 0.Event",
   "Id": "0",
   "Name": "VROC Event",
   "Description": "Event reported by the Intel VROC service",
   "Events@odata.count": 1,
  "Events": [{
     "EventGroupId": 0,
     "EventTimestamp": 0,
   "MemberId": "0",<br>"Message": "A
                      predictive failure condition for the drive
'Embedded:Port=1C:Box=1:Bay=3' has been cleared.",
     "MessageArgs": ["Embedded:Port=1C:Box=1:Bay=3"],
     "MessageId": "StorageDevice.1.0.DrivePredictiveFailureCleared",
     "MessageSeverity": "OK",
     "OriginOfCondition": {
       "@odata.id": "%L8"
 }
```
## }]

## **3.2 Storage**

<span id="page-17-0"></span>}

### <span id="page-17-1"></span>**Table 3-4. Storage resource properties**

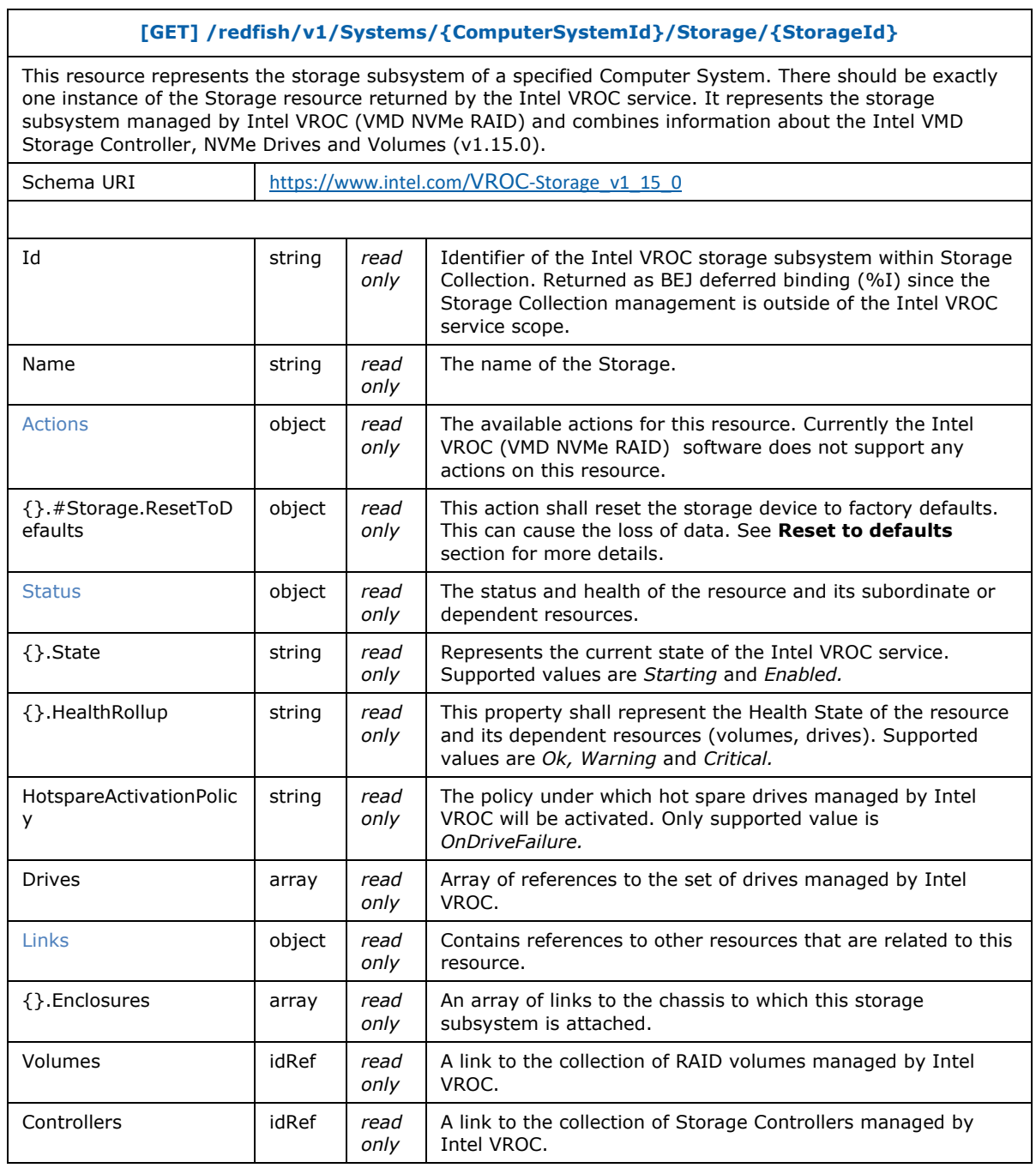

#### *Resources*

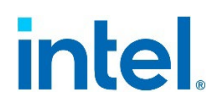

Request example:

**GET** https://example.com/redfish/v1/Systems/Host/Storage/VROC

Response example:

```
{
   "@odata.id": "%L1",
   "@odata.etag": "W/\"5215ea4b\"",
  "@odata.type": "#Storage.v1_11_0.Storage",
  "Id": "%I1",
  "Name": "Intel VROC Storage Subsystem",
   "Actions": {
      "#Storage.ResetToDefaults": {
       "target": "%L1/Actions/Storage.ResetToDefaults",
       "title": "Reset Storage to defaults",
       "ResetType@Redfish.AllowableValues": ["ResetAll", "PreserveVolumes"]
    }
  },
   "Status": {
    "State": "Enabled",
    "HealthRollup": "Ok"
   },
   "Drives@odata.count": 4,
   "Drives": [
     {
       "@odata.id": "%L4"
     },
     {
       "@odata.id": "%L5"
     },
    {
       "@odata.id": "%L6"
    },
    {
       "@odata.id": "%L7"
     }
   ],
   "HotspareActivationPolicy": "OnDriveFailure",
   "Links": {
     "Enclosures@odata.count": 1,
     "Enclosures": [{ "@odata.id": "%C" }]
   },
  "Volumes": {
     "@odata.id": "%L2"
   },
  "Controllers": {
     "@odata.id": "%L3"
   }
}
```
## **3.3 Storage Controller Collection**

### <span id="page-19-2"></span>**Table 3-5. Storage Controller Collection resource properties**

<span id="page-19-0"></span>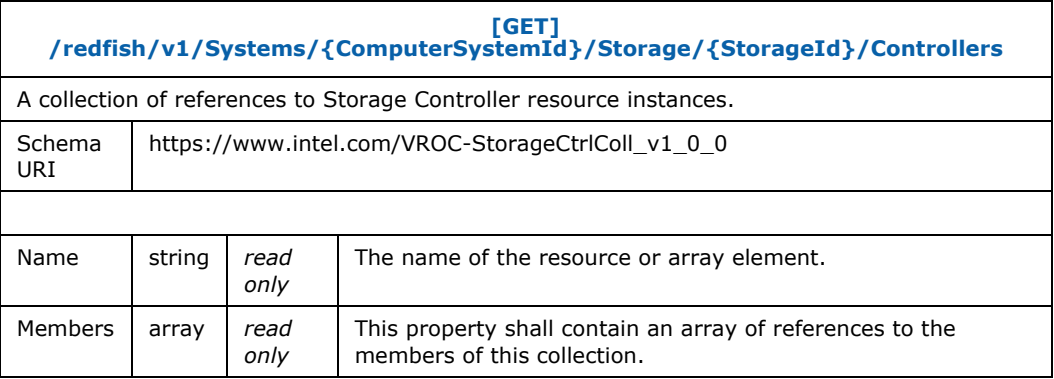

#### Request example:

**GET** https://example.com/redfish/v1/Systems/Host/Storage/VROC/Controllers

Response example:

```
{
 "@odata.id": "%L3",
 "@odata.etag": "W/\"5215ea4b\"",
  "@odata.type": "#StorageControllerCollection.StorageControllerCollection",
  "Name": "Intel VROC Controller Collection",
  "Members@odata.count": 1,
  "Members": [
    { "@odata.id": "%L15" }
   ]
}
```
## <span id="page-19-1"></span>**3.4 Storage Controller**

```
Table 3-6. Storage Controller Resource Properties
```
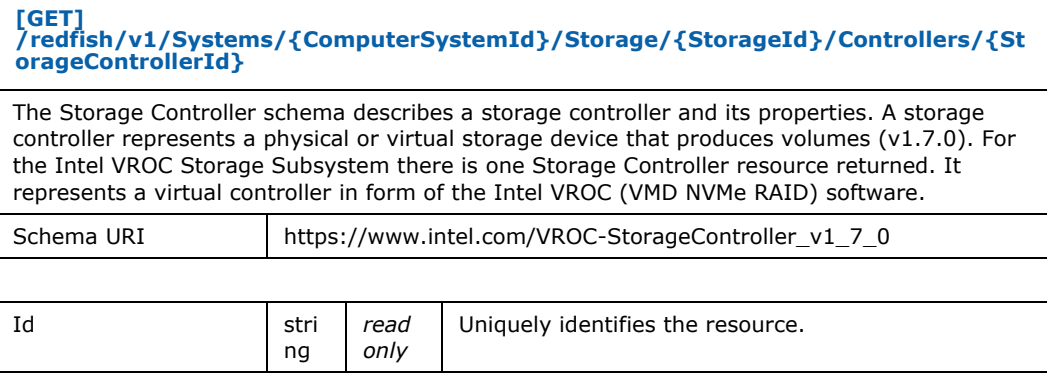

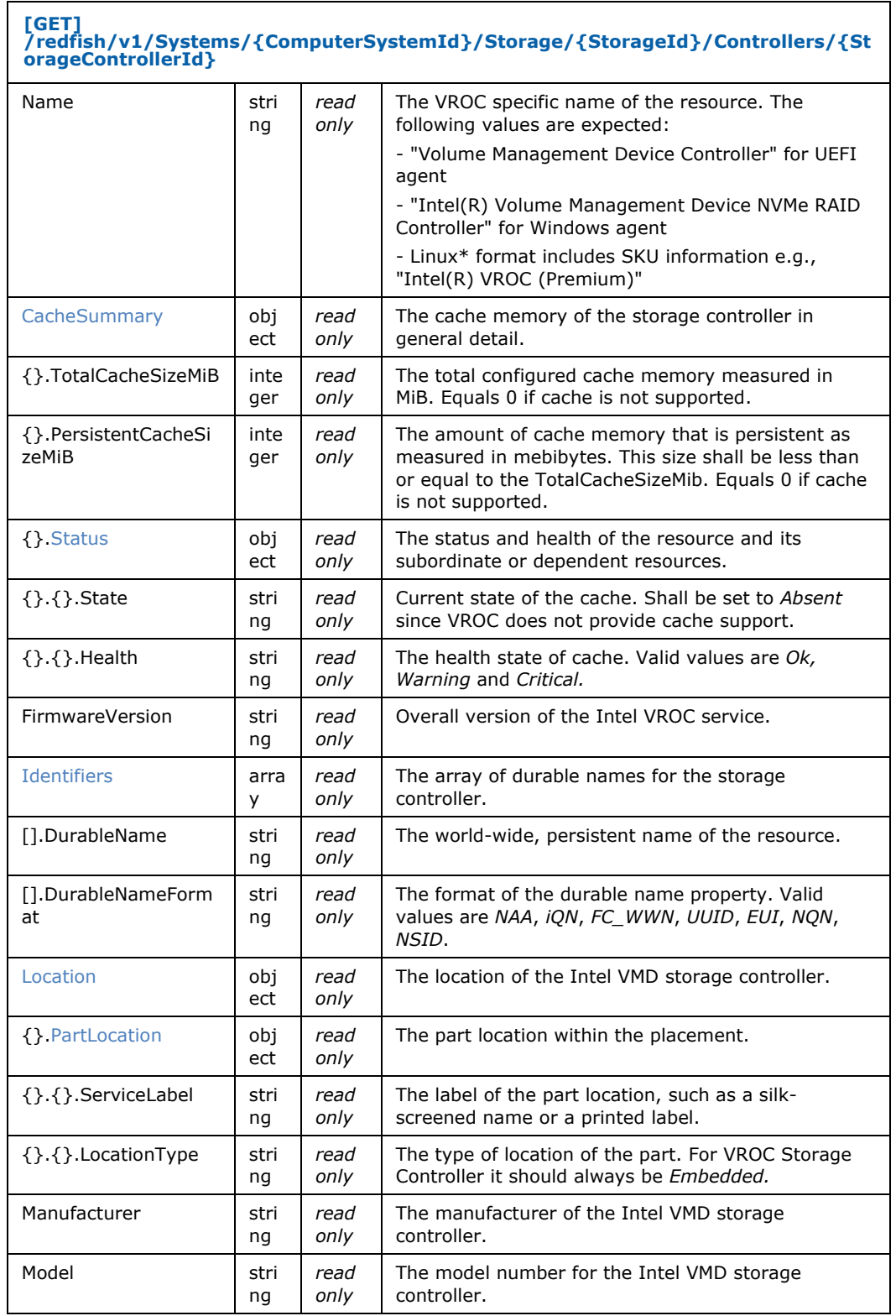

## **[GET] /redfish/v1/Systems/{ComputerSystemId}/Storage/{StorageId}/Controllers/{St orageControllerId}**

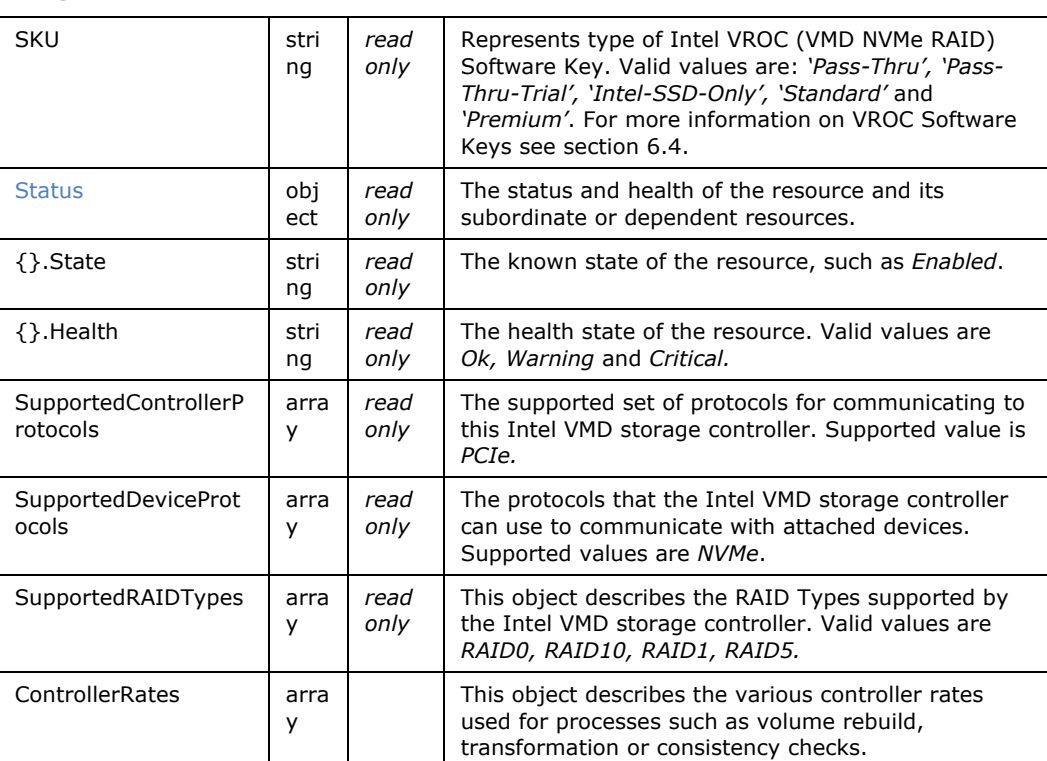

#### Request example:

**GET** https://example.com/redfish/v1/Systems/Host/Storage/VROC/Controllers/1

#### Response example:

```
{
 "@odata.id": "%L15",
 "@odata.etag": "W/\"5215ea4b\"",
   "@odata.type": "#StorageController.v1_3_0.StorageController",
 "Id": "1",
 "Name": "Intel(R) VROC (Premium)",
  "CacheSummary": {
    "TotalCacheSizeMiB": 0,
    "PersistentCacheSizeMiB": 0, 
 "Status": {
 "State": "Absent",
       "Health": "Ok"
    }
   },
   "FirmwareVersion": "8.6.0.1023",
  "Identifiers": [],
   "Location": {
     "PartLocation": {
       "ServiceLabel": "Embedded=NVMe",
      "LocationType": "Embedded"
```
*Resources*

# intel.

```
 }
   },
   "Manufacturer": "Intel",
  "Model": "Intel VROC 8.6",
   "SKU": "Premium",
 "Status": {
 "State": "Enabled",
 "Health": "Ok"
 },
 "SupportedControllerProtocols": ["PCIe"],
 "SupportedDeviceProtocols": ["NVMe"],
 "SupportedRAIDTypes": ["RAID0", "RAID1", "RAID5", "RAID10"],
 "ControllerRates": [
    {
      "ConsistencyCheckRatePercent": 50
    },
    {
      "RebuildRatePercent": 50
    },
    {
      "TransformationRatePercent": 50
    }
   ]
}
```
## **3.5 Drive**

#### <span id="page-22-1"></span>**Table 3-7. Drive resource properties**

<span id="page-22-0"></span>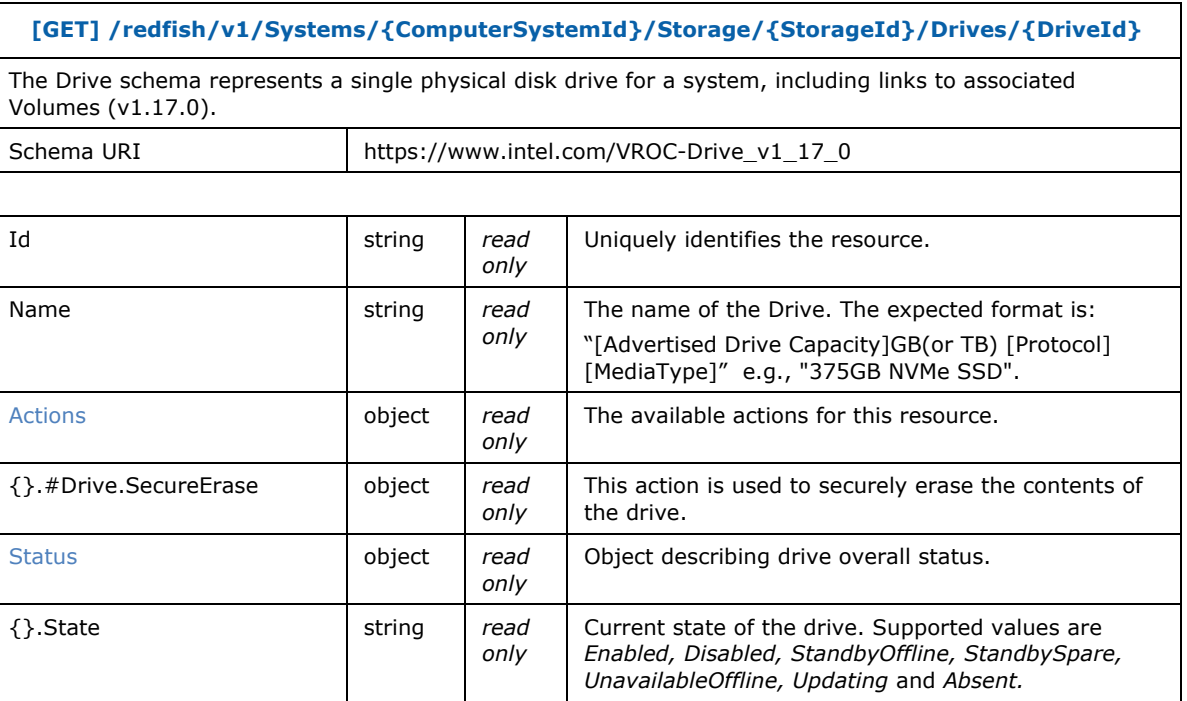

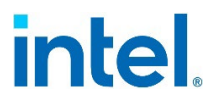

 $\mathbf{r}$ 

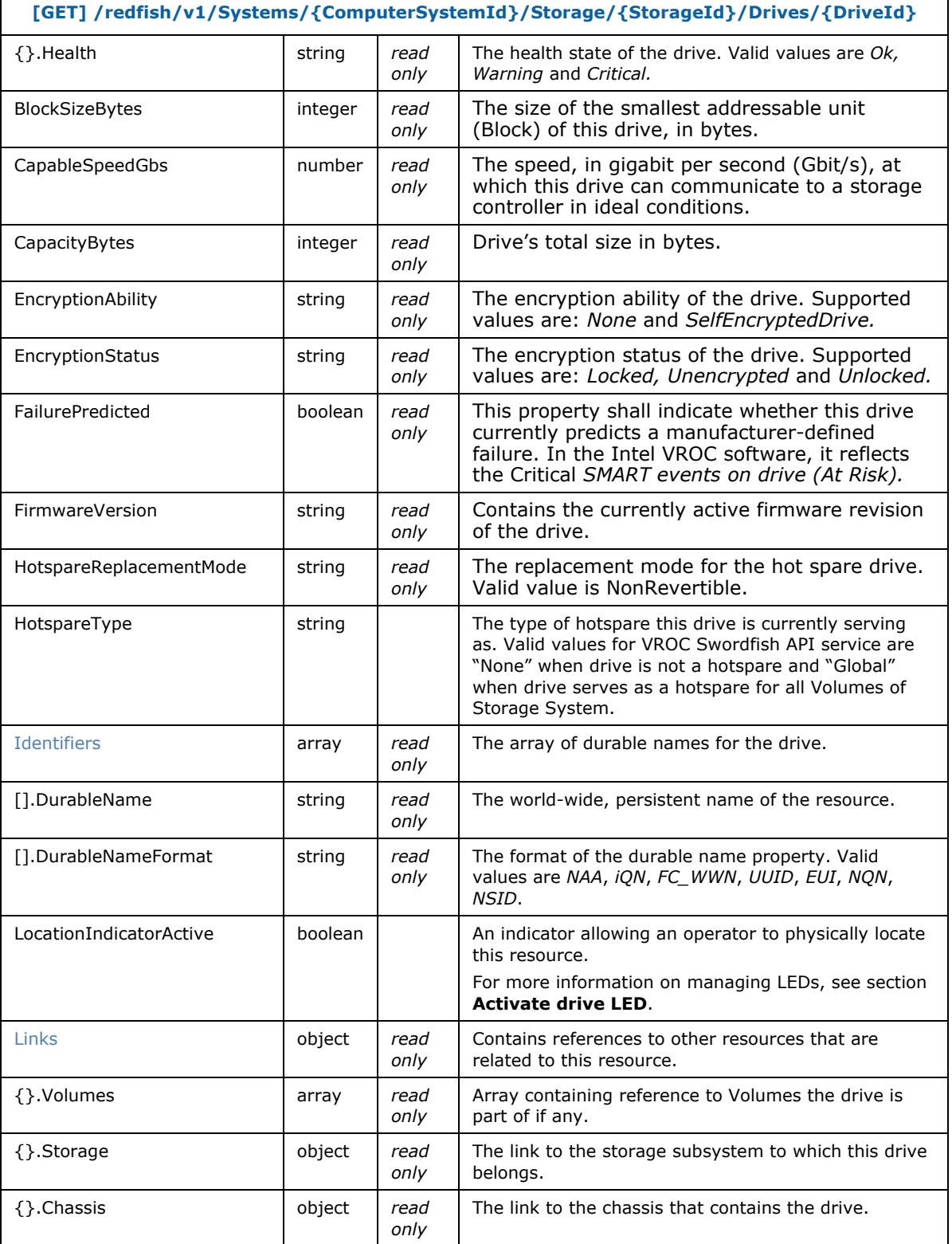

#### *Resources*

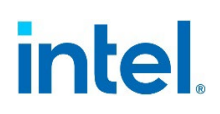

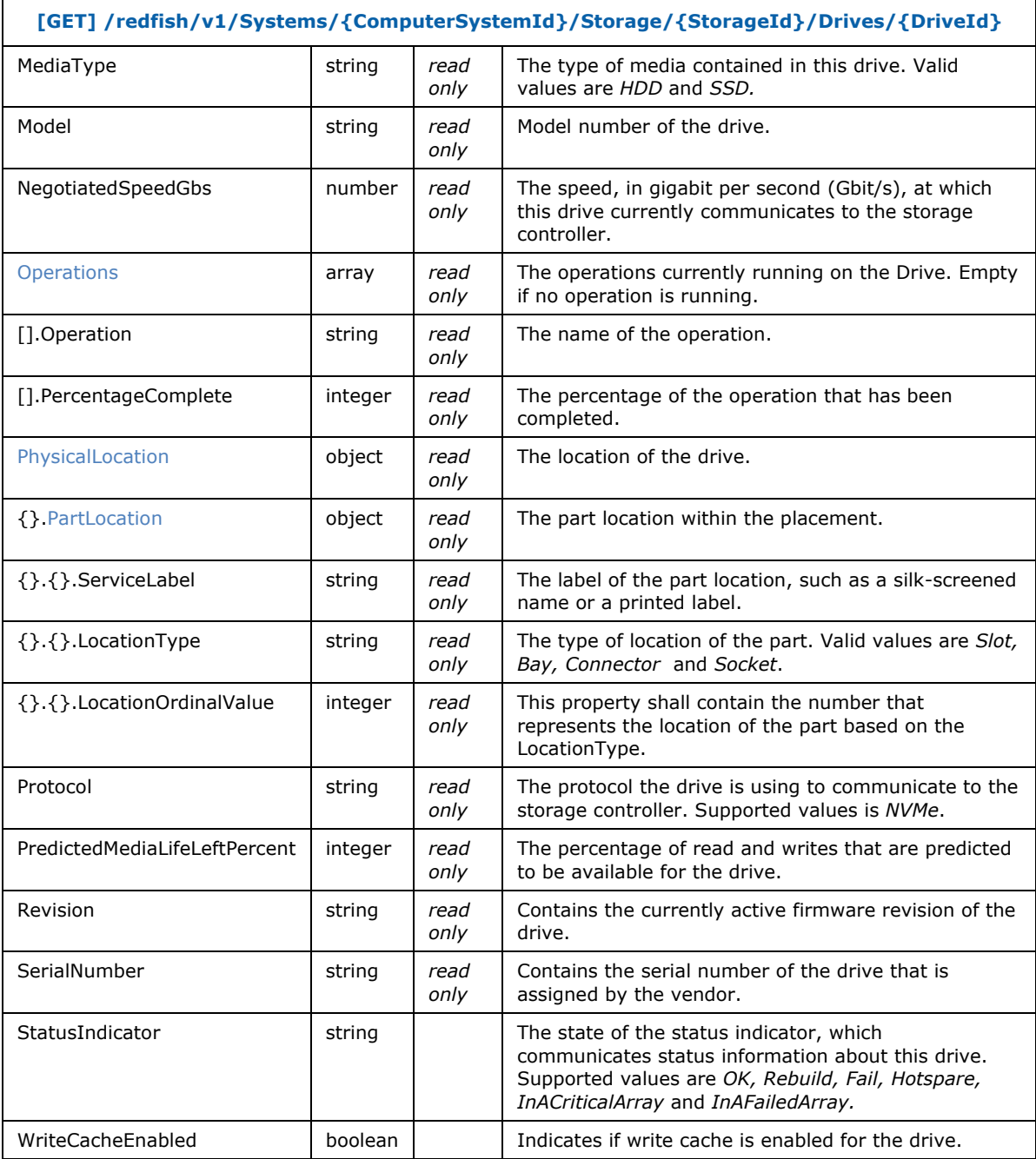

#### Request example:

**GET** https://example.com/redfish/v1/Systems/Host/Storage/VROC/Drives/1234567890A

#### Response example:

```
{
   "@odata.id": "%L6",
   "@odata.etag": "W/\"5215ea4b\"",
  "@odata.type": "#Drive.v1_13_0.Drive",
  "Id": "1234567890A",
  "Name": "500GB NVMe SSD",
  "Actions": {
     "#Drive.SecureErase ": {
       "target": "%L6/Actions/Drive.SecureErase",
       "title": "Secure Erase"
    },
  "Status": {
    "State": "Enabled",
    "Health": "Ok"
  },
  "BlockSizeBytes": 512,
  "CapableSpeedGbs": 64,
  "CapacityBytes": 429496729600,
  "EncryptionAbility": "SelfEncryptedDrive",
  "EncryptionStatus": "Locked",
  "FailurePredicted": false,
  "FirmwareVersion": "VAAAZ292"
  "HotspareType": "None",
  "HotspareReplacementMode": "NonRevertible",
   "Identifiers": [
     {
       "DurableName": "00:25:38:6b:61:00:46:b6",
       "DurableNameFormat": "EUI"
    },
    {
       "DurableName": "c1422bee-0586-5569-aeb3-966e3ecedff8",
       "DurableNameFormat": "UUID"
    }
   ],
   "LocationIndicatorActive": false,
   "Links": {
    "Volumes@odata.count": 1,
    "Volumes": [{"@odata.id":"%L22"}],
    "Chassis": {"@odata.id":"%C"},
    "Storage": {"@odata.id":"%L1"}
  },
   "MediaType": "SSD",
  "Manufacturer": "Intel",
  "Model": "INTEL SSDPE2KX010T8",
  "NegotiatedSpeedGbs": 64,
  "Operations": [],
   "PhysicalLocation": {
    "PartLocation": {
      "ServiceLabel": "Embedded:Port=1C:Box=1:Bay=3",
       "LocationType": "Bay",
       "LocationOrdinalValue": 3
    }
  },
   "Protocol": "NVMe",
   "Revision": "VAAAZ292",
```

```
 "SerialNumber": "BTLJ722608681P0FGN",
 "StatusIndicator": "OK",
 "PredictedMediaLifeLeftPercent": 95,
 "WriteCacheEnabled": true
```
## **3.6 Volume Collection**

<span id="page-26-0"></span>}

### <span id="page-26-1"></span>**Table 3-8. Volume Collection Resource Properties**

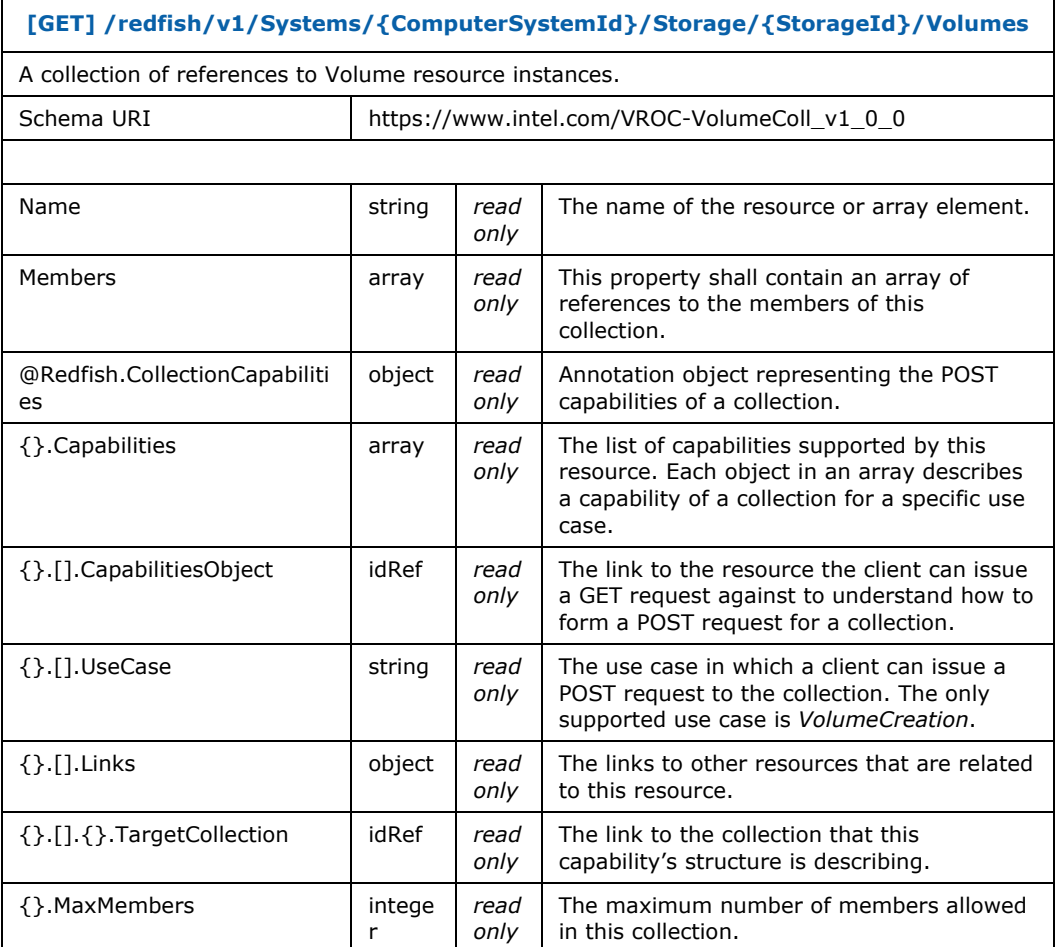

#### Request example:

**GET** https://example.com/redfish/v1/Systems/Host/Storage/VROC/Volumes

#### Response example:

```
{
 "@odata.id": "%L21",
 "@odata.etag": "W/\"5215ea4b\"",
   "@odata.type": "#VolumeCollection.VolumeCollection",
```

```
 "Name": "Intel VROC Volume Collection",
   "Members@odata.count": 2,
   "Members": [
     { "@odata.id": "%L22" },
     { "@odata.id": "%L23" }
   ],
   "@Redfish.CollectionCapabilities": {
     "@odata.type": "#CollectionCapabilities.v1_2_2.CollectionCapabilities",
     "Capabilities": [{
       "CapabilitiesObject": {
         "@odata.id": "%L37"
       },
       "UseCase": "VolumeCreation",
       "Links": {
         "TargetCollection": {
           "@odata.id": "%L21"
         }
       }
     }],
     "MaxMembers": 24
   }
}
```
## <span id="page-27-0"></span>**3.7 Volume Collection Capabilities**

<span id="page-27-1"></span>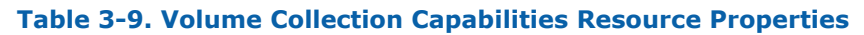

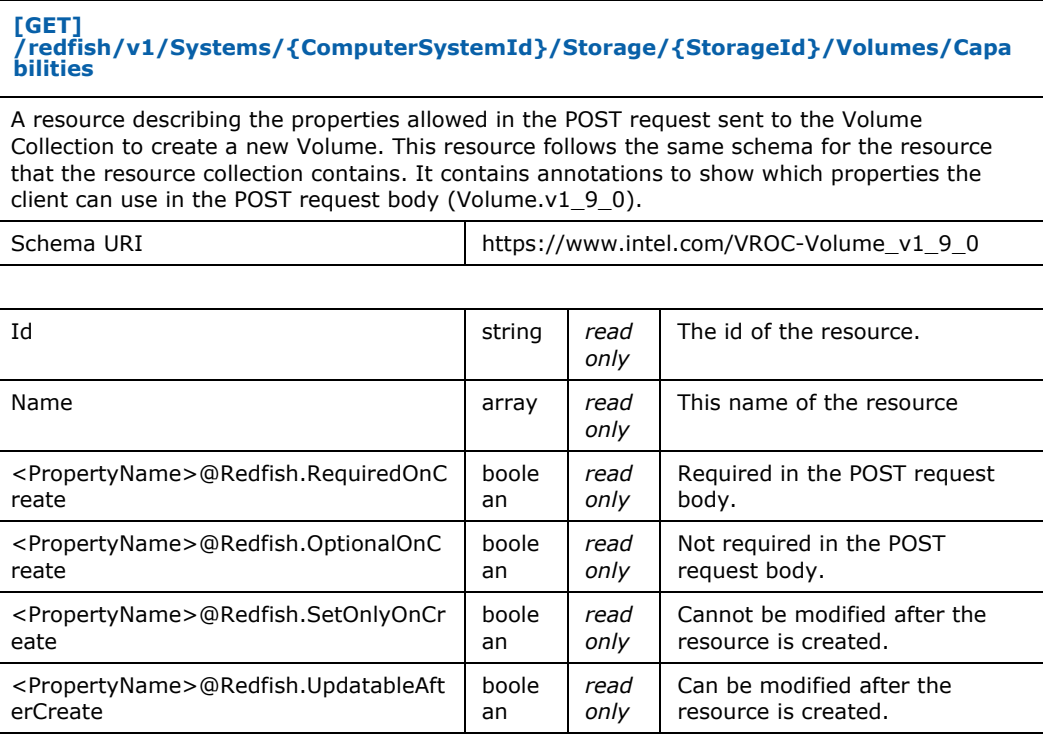

#### *Resources*

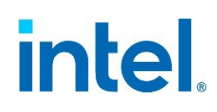

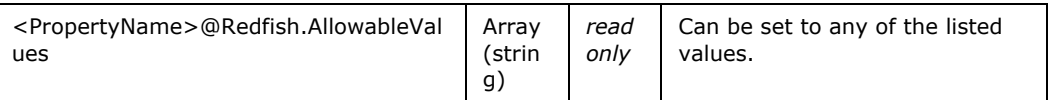

Request example:

**GET** https://example.com/redfish/v1/Systems/Host/Storage/VROC/Volumes/Capabilities

Response example:

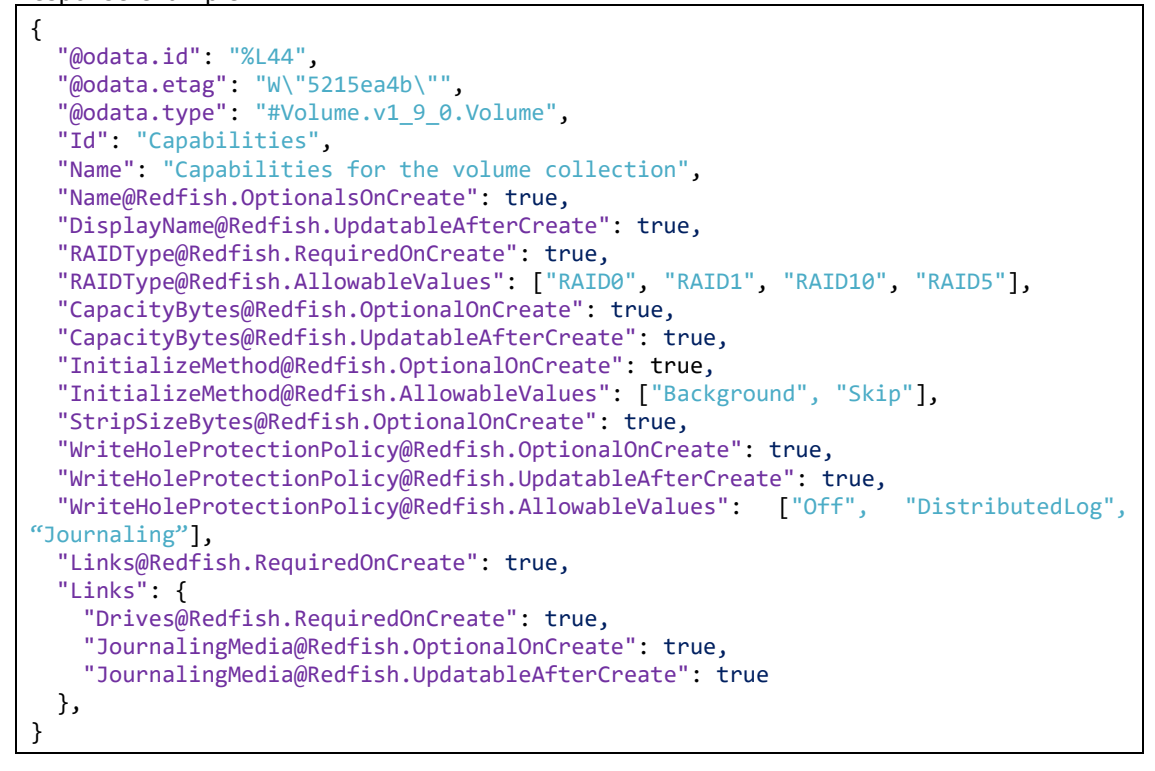

## **3.8 Volume**

#### <span id="page-28-1"></span>**Table 3-10. Volume Resource Properties**

<span id="page-28-0"></span>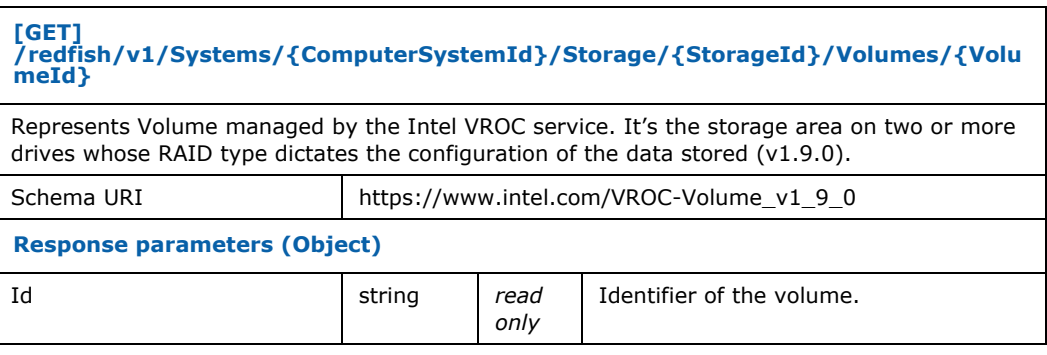

**[GET] /redfish/v1/Systems/{ComputerSystemId}/Storage/{StorageId}/Volumes/{Volu meId}**

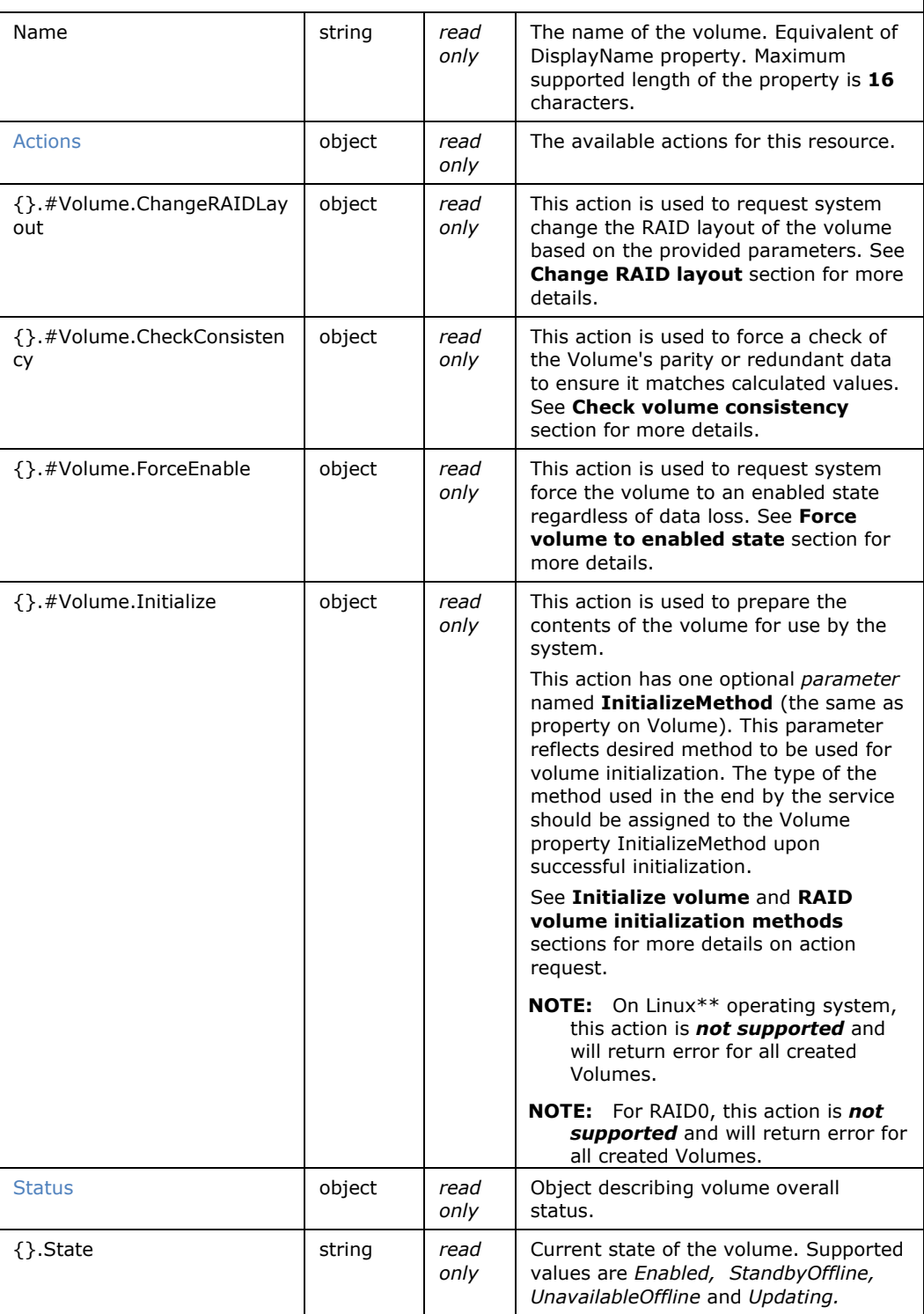

#### *Resources*

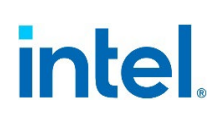

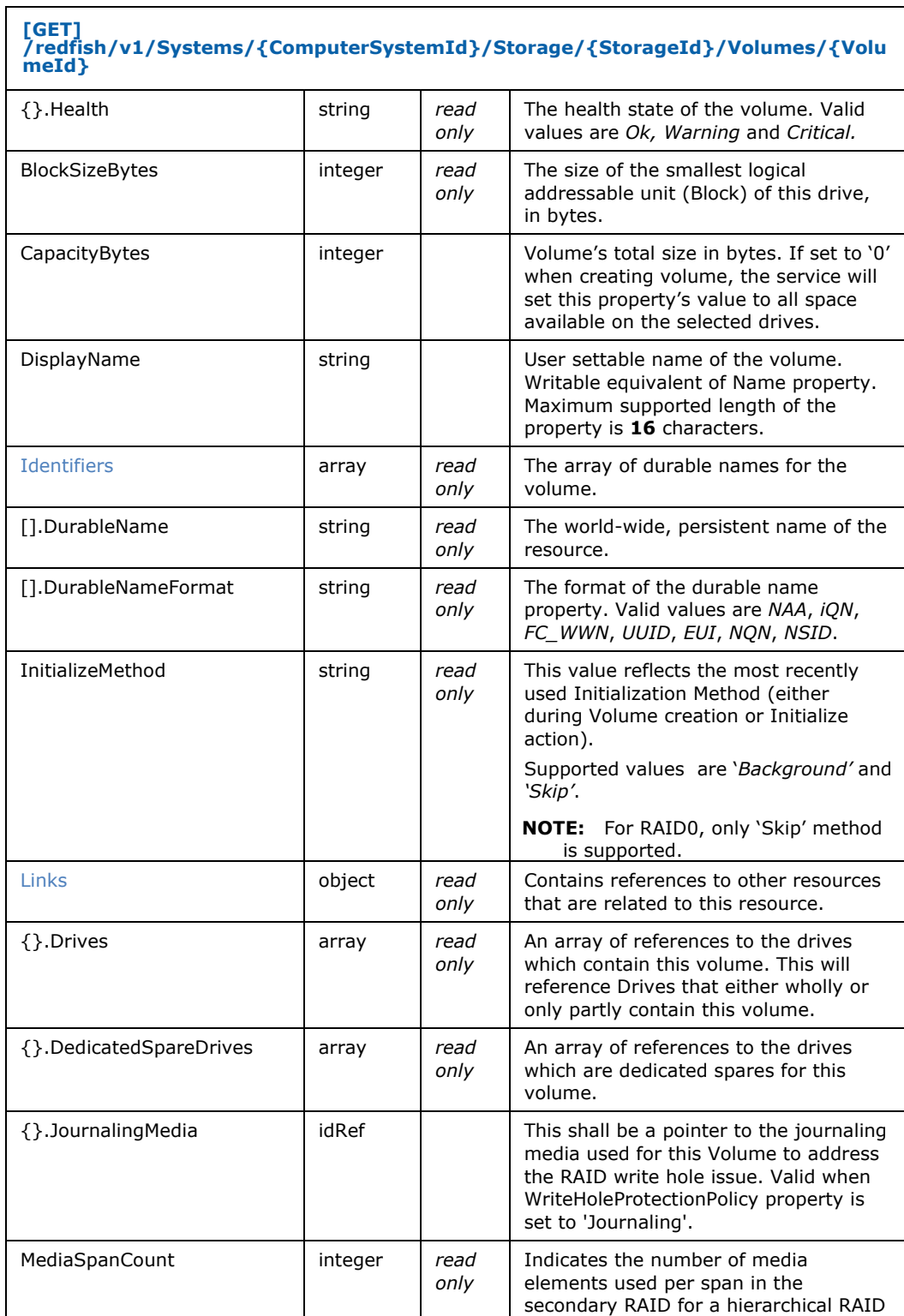

type. Valid only for RAID10.

**[GET] /redfish/v1/Systems/{ComputerSystemId}/Storage/{StorageId}/Volumes/{Volu meId}**

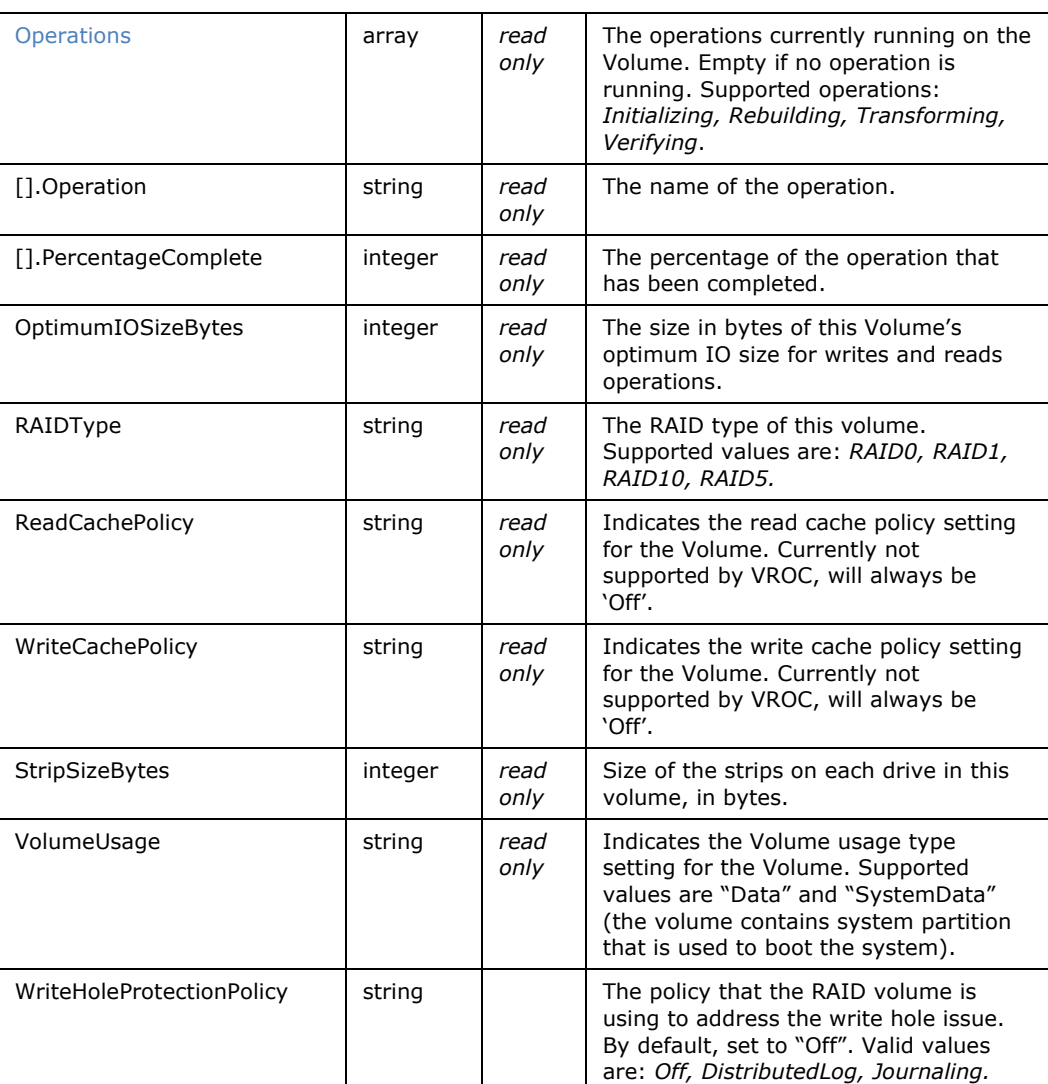

Request example:

**GET** https://example.com/redfish/v1/Systems/Host/Storage/VROC/Volumes/1

Response example:

```
{
 "@odata.id": "%L22",
 "@odata.etag": "W\"5214ea4b\"",
 "@odata.type": "#Volume.v1_6_2.Volume",
 "Id": "1",
 "Name": "Volume_001",
  "Actions": {
    "#Volume.ChangeRAIDLayout": {
```

```
 "target": "%L22/Actions/Volume.ChangeRAIDLayout",
     "title": "Change RAID Layout"
   },
   "#Volume.CheckConsistency": {
     "target": "%L22/Actions/Volume.CheckConsistency",
     "title": "Check consistency"
   },
   "#Volume.ForceEnable": {
     "target": "%L22/Actions/Volume.ForceEnable",
     "title": "Force Enable"
   },
   "#Volume.Initialize": {
     "target": "%L22/Actions/Volume.Initialize",
     "title": "Initialize volume",
     "InitializeMethod@Redfish.AllowableValues": ["Background"]
  }
 },
 "Status": {
   "State": "Updating",
  "Health": "Warning"
 },
"BlockSizeBytes": 512,
"CapacityBytes": 429496729600,
"DisplayName": "Volume_001",
"Identifiers": [
   {
     "DurableName": "ebd0bc2d-b286-42fa-b691-5253098a5c1a",
     "DurableNameFormat": "UUID"
  }
 ],
 "InitializeMethod": "Background",
 "Links": {
   "Drives@odata.count": 3,
   "Drives": [
     {
       "@odata.id": "%L4"
     },
     {
       "@odata.id": "%L5"
     },
     {
       "@odata.id": "%L6"
     }
   ],
   "DedicatedSpareDrives@odata.count": 0,
   "DedicatedSpareDrives": []
 },
 "Operations": [{
     "Operation": "Rebuild",
     "PercentageComplete": 24 
 }],
 "RAIDType": "RAID5",
 "ReadCachePolicy": "Off",
 "WriteCachePolicy": "Off",
 "StripSizeBytes": 65536,
 "OptimumIOSizeBytes": 32768,
 "VolumeUsage": "Data",
```
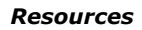

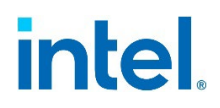

}

"WriteHoleProtectionPolicy": "Off"

**§§**

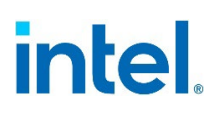

## *4 Operations*

<span id="page-34-2"></span><span id="page-34-1"></span><span id="page-34-0"></span>This section describes operations supported by VROC Redfish API, as per specific objects, excluding GETs covered in the previous chapter.

## **4.1 Storage**

## **4.1.1 Reset to Defaults**

#### <span id="page-34-5"></span>**Table 4-1. Reset to Defaults Action**

**[POST] /redfish/v1/Systems/{ComputerSystemId}/Storage/{StorageId}/Actions/Storag e.ResetToDefaults**

The reset action resets the storage device to factory defaults. This can cause the loss of data.

**NOTE:** When system is booted to operating system installed on the RAID volume, invoking the operation with *ResetType* = *ResetAll,* will result with no action taken (no data will be removed).

**Request parameters (object)**

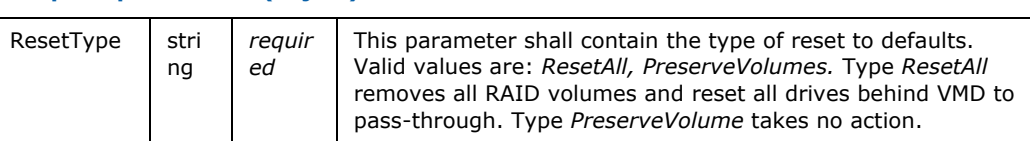

#### Request example:

```
POST 
https://example.com/redfish/v1/Systems/Host/Storage/VROC/Actions/Storage.ResetToDefaults
{
  "ResetType": "ResetAll"
}
```
## **4.2 Storage Controller**

## **4.2.1 Set Controller Rate**

#### <span id="page-34-6"></span><span id="page-34-4"></span>**Table 4-2. Set Controller Rate Operation**

**[PATCH] /redfish/v1/Systems/{ComputerSystemId}/Storage/{StorageId}/Controllers/{St orageControllerId}**

Operation used to set various controller rate used for processes such as volume rebuild (RebuildRatePercent), transformation (TransformationRatePercent) or consistency checks (ConsistencyCheckRatePercent). The higher rate is set, the higher priority given operation has over other non-RAID system operations.

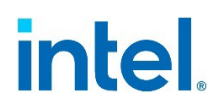

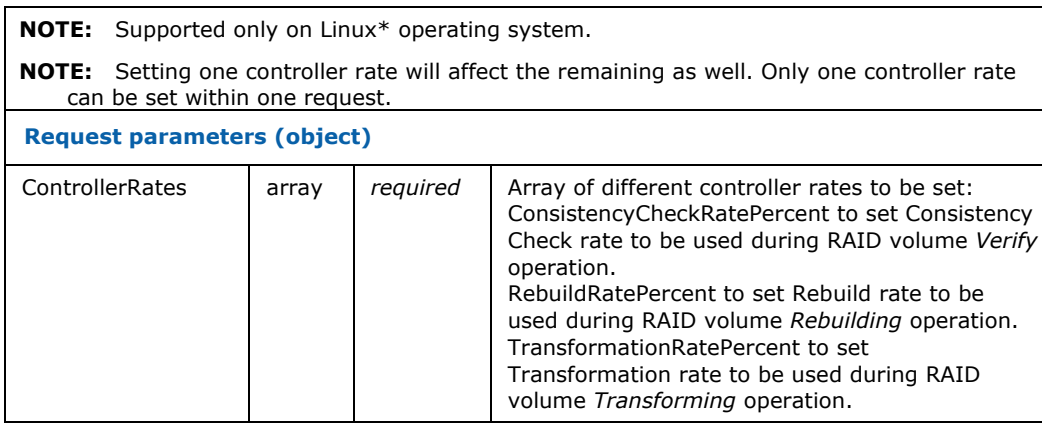

### Request example:

```
PATCH https://example.com/redfish/v1/Systems/0/Storage/VROC/Controllers/0
{
 "ControllerRates": [
\{ \cdot \cdot \cdot \cdot \cdot \cdot \cdot \cdot \cdot \cdot \cdot \cdot \cdot \cdot \cdot \cdot \cdot \cdot \cdot \cdot \cdot \cdot \cdot \cdot \cdot \cdot \cdot \cdot \cdot \cdot \cdot \cdot \cdot \cdot \cdot \cdot 
          "ConsistencyCheckRatePercent": 50
          }
     ]
}
```
## <span id="page-35-0"></span>**4.3 Drive**

## **4.3.1 Activate Drive LED**

#### <span id="page-35-2"></span>**Table 4-3. Activate Drive LED Operation**

<span id="page-35-1"></span>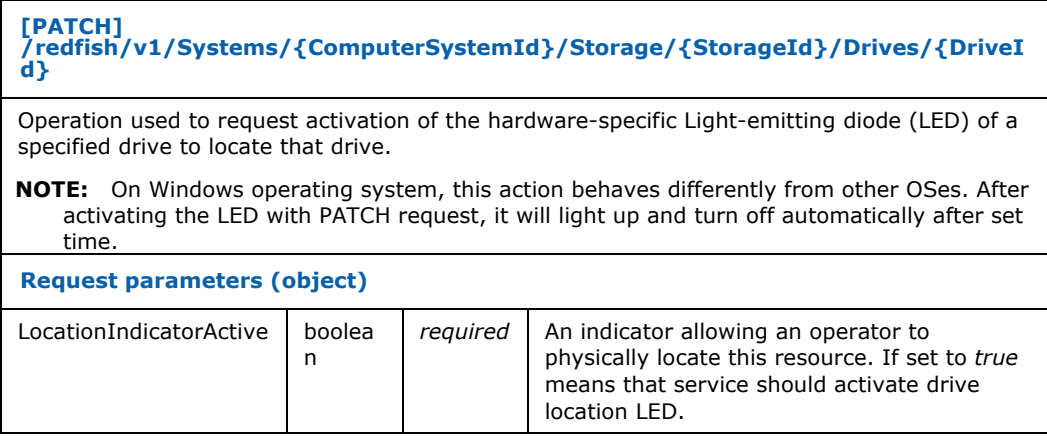

#### *Operations*

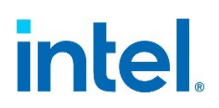

Request example:

```
PATCH https://example.com/redfish/v1/Systems/0/Storage/VROC/Drives/0
{
  "LocationIndicatorActive": true
}
```
## **4.3.2 Mark Drive as Normal**

<span id="page-36-2"></span>**Table 4-4. Mark drive as normal operation**

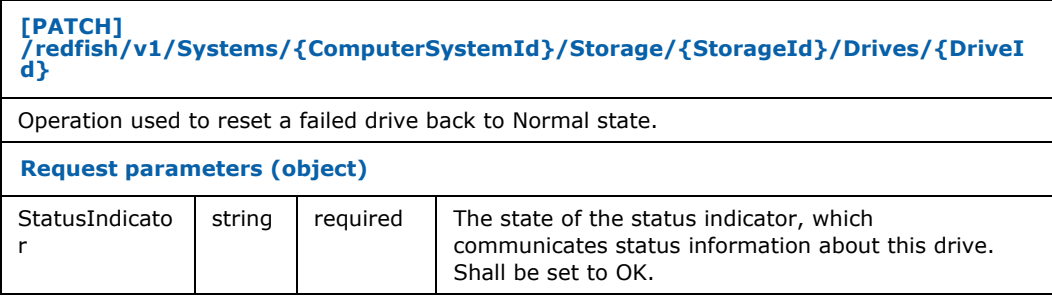

#### Request example:

```
PATCH https://example.com/redfish/v1/Systems/0/Storage/VROC/Drives/0
{
   "StatusIndicator": "OK"
}
```
## **4.3.3 Mark/Unmark Drive as Spare**

### <span id="page-36-3"></span>**Table 4-5. Mark/Unmark Drive as Spare Operation**

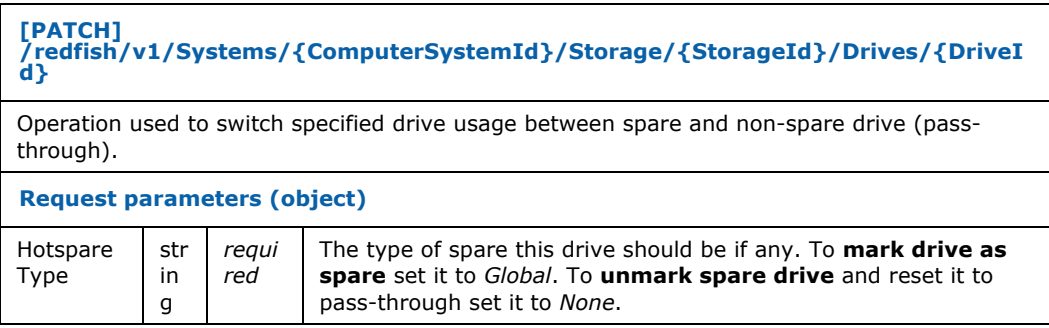

Request example – mark drive as spare:

**PATCH** https://example.com/redfish/v1/Systems/0/Storage/VROC/Drives/0 { "HotspareType": "Global" }

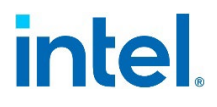

Request example – unmark spare drive:

**PATCH** https://example.com/redfish/v1/Systems/0/Storage/VROC/Drives/0

```
{
   "HotspareType": "None"
```
## **4.3.4 Set Write Cache on Drive**

<span id="page-37-0"></span>}

<span id="page-37-2"></span>**Table 4-6. Set write cache on drive operation**

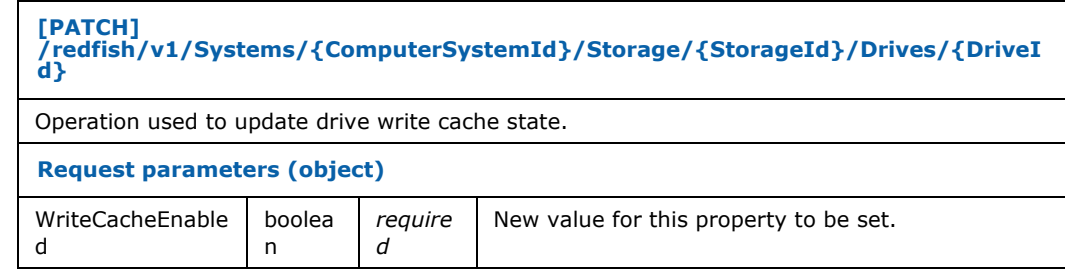

#### Request example:

```
PATCH 
https://example.com/redfish/v1/Systems/host/Storage/VROC/Drives/123456789
{
   "WriteCacheEnabled": true
}
```
## **4.3.5 Secure Erase**

<span id="page-37-3"></span>**Table 4-7 Secure Erase Action**

<span id="page-37-1"></span>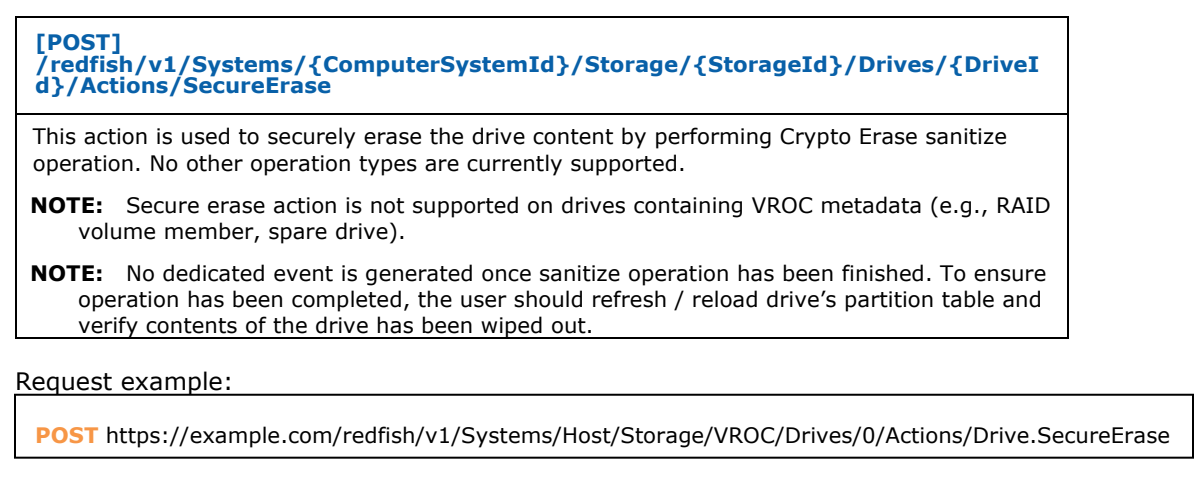

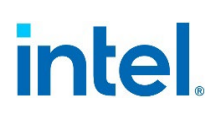

## <span id="page-38-0"></span>**4.4 Volume**

## **4.4.1 Change RAID Layout**

#### <span id="page-38-3"></span>**Table 4-8. Change RAID Layout Action**

## <span id="page-38-1"></span>**[POST]**

**/redfish/v1/Systems/{ComputerSystemId}/Storage/{StorageId}/Volumes/{Volu meId}/Actions/Volume.ChangeRAIDLayout**

Action used to initiate change of a volume RAID Layout based on given parameters. Successful execution of this request might start volume migration by the Intel VROC service. From that point, information on the status and progress can be seen under Operations property in Volume resource.

**NOTE:** On Linux\* operating system only one property can be changed in one request unless changing RAIDType value requires adding new drives to Drives property.

**NOTE:** Changing StripSizeBytes requires changing RAIDType in one request on Windows operating system.

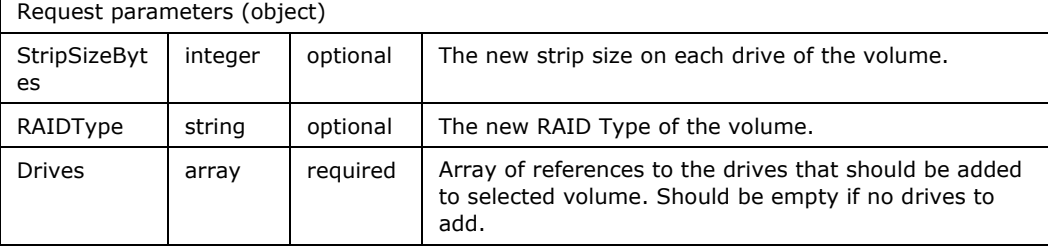

Request example:

```
POST
```
https://example.com/redfish/v1/Systems/Host/Storage/VROC/Volumes/0/Actions/Volume.Cha ngeRAIDLayout {

```
 "StripSizeBytes": 16384,
   "RAIDType": "RAID10",
   "Drives": [
     {
        "@odata.id": "%L6"
     }
   ]
}
```
## **4.4.2 Check volume Consistency**

#### <span id="page-38-4"></span>**Table 4-9. Check Volume Consistency Action**

<span id="page-38-2"></span>**[POST] /redfish/v1/Systems/{ComputerSystemId}/Storage/{StorageId}/Volumes/{Volu meId}/Actions/Volume.CheckConsistency**

Action used to initiate the verify process, which looks for bad blocks and conflicts in redundant information. Successful execution of this request means that operation was started by the Intel VROC service. From that point, information on the status and progress can be seen under the *Operations* property in the Volume resource.

#### Request example:

<span id="page-39-0"></span>**POST** https://example.com/redfish/v1/Systems/Host/Storage/VROC/Volumes/0/Actions/Volume.CheckConsistency

## **4.4.3 Delete Volume**

#### <span id="page-39-3"></span>**Table 4-10. Delete Volume Operation**

**[DELETE] /redfish/v1/Systems/{ComputerSystemId}/Storage/{StorageId}/Volumes/{Volu meId}**

Operation used to delete the volume.

Request example:

<span id="page-39-1"></span>**DELETE** https://example.com/redfish/v1/Systems/Host/Storage/VROC/Volumes/0

## **4.4.4 Expand Volume**

#### <span id="page-39-4"></span>**Table 4-11. Expand Volume Operation**

**[PATCH] /redfish/v1/Systems/{ComputerSystemId}/Storage/{StorageId}/Volumes/{Volu meId}**

Operation used to initiate a volume capacity expansion. Successful execution of this request means that expansion of a volume was started by the Intel VROC service. From that point, information on the status and progress can be seen under the *Operations* property in the Volume resource.

**NOTE:** Switching OSs (between Linux\* and Windows) "while" a Volume is being expanded is not supported.

**Request parameters (object)**

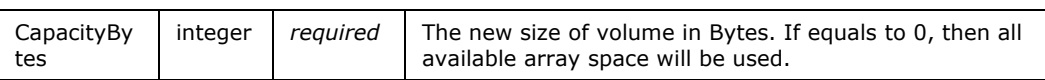

Request example:

**PATCH** https://example.com/redfish/v1/Systems/Host/Storage/VROC/Volumes/0 { "CapacityBytes": 0

## **4.4.5 Force Volume to Enabled State**

#### <span id="page-39-5"></span>**Table 4-12. Force Enable Action**

<span id="page-39-2"></span>}

**[POST] /redfish/v1/Systems/{ComputerSystemId}/Storage/{StorageId}/Volumes/{Volu meId}/Actions/Volume.ForceEnable**

This action shall request the system to force the volume to enabled state regardless of data loss scenarios.

#### Request example:

<span id="page-40-0"></span>**POST** https://example.com/redfish/v1/Systems/Host/Storage/VROC/Volumes/0/Actions/Volume.ForceEnable

## **4.4.6 Initialize Volume**

#### <span id="page-40-2"></span>**Table 4-13. Initialize Volume Action**

**[POST] /redfish/v1/Systems/{ComputerSystemId}/Storage/{StorageId}/Volumes/{Volu meId}/Actions/Volume.Initialize**

Action used to start the initialization process on the redundant RAID volume (adding parity / mirroring).

**NOTE:** On Linux\* operating system, this action is not supported and will return error for all created Volumes.

**NOTE:** For RAID0, this action is not supported and will return error for all created Volumes.

**Request parameters (object)**

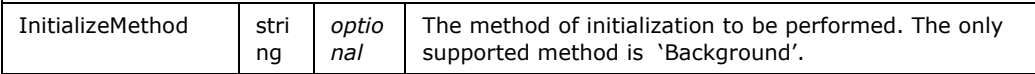

#### Request example:

**POST** https://example.com/redfish/v1/Systems/Host/Storage/VROC/Volumes/0/Actions/Volume. Initialize

"InitializeMethod": "Background"

## **4.4.7 Rename Volume**

{

<span id="page-40-1"></span>}

<span id="page-40-3"></span>**Table 4-14. Rename Volume Operation**

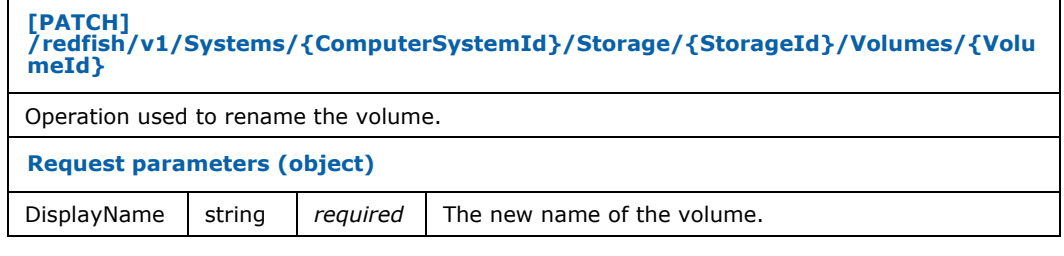

#### Request example:

}

**PATCH** https://example.com/redfish/v1/Systems/Host/Storage/VROC/Volumes/0

{ "DisplayName": "Renamed volume"

## **4.4.8 Set RAID Write Hole Protection Policy**

#### <span id="page-41-3"></span>**Table 4-15. Set RAID Write Hole Protection Policy Operation**

<span id="page-41-0"></span>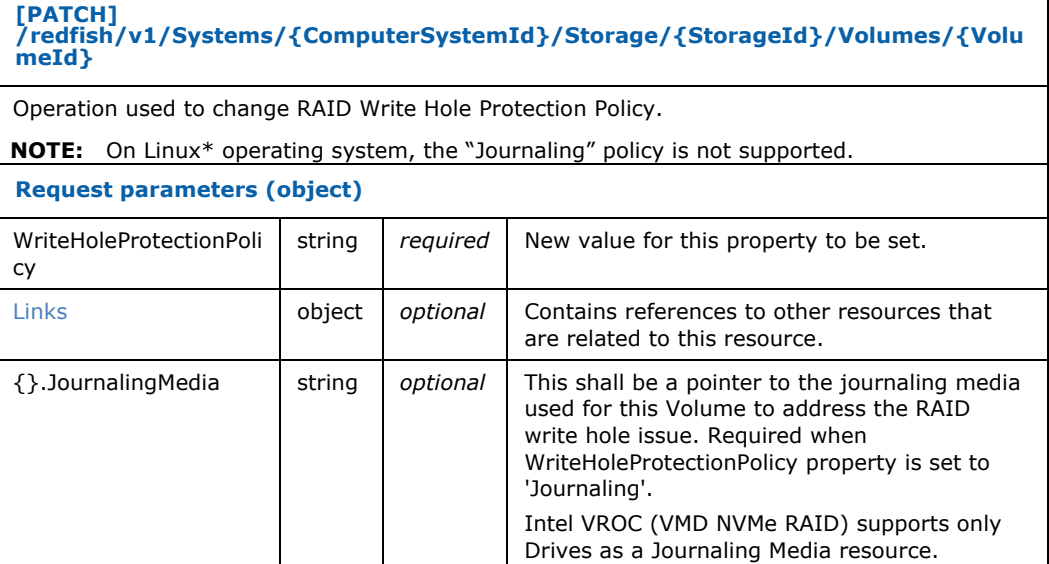

#### Request example:

```
PATCH https://example.com/redfish/v1/Systems/Host/Storage/VROC/Volumes/0
{
   "WriteHoleProtectionPolicy": "Journaling",
   "Links": {
    "JournalingMedia": {
       "@odata.id": "%L5"
     }
  }
}
```
## <span id="page-41-1"></span>**4.5 Volume Collection**

## **4.5.1 Create Volume**

#### <span id="page-41-4"></span>**Table 4-16. Create Volume Operation**

<span id="page-41-2"></span>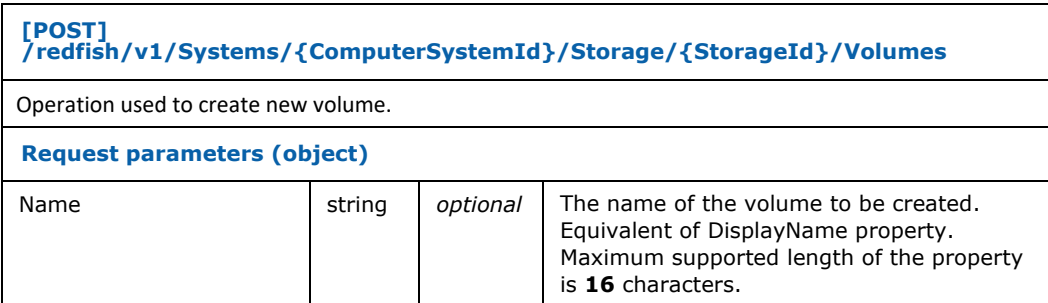

#### *Operations*

'n

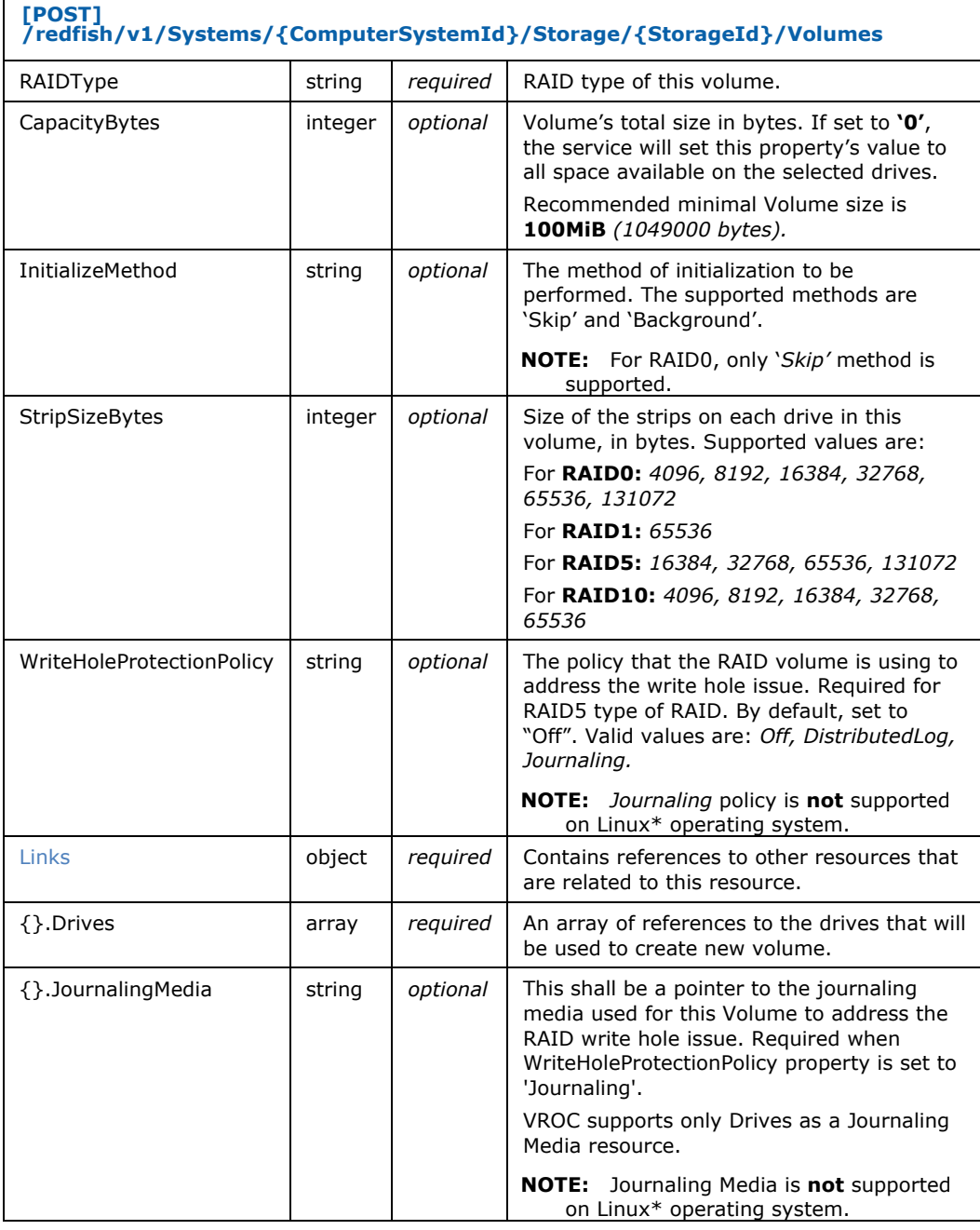

### Request example:

```
POST https://example.com/redfish/v1/StorageServices/VROC/Volumes 
{
 "Name": "Volume_001",
 "RAIDType": "RAID5",
 "CapacityBytes": 429496729600,
 "InitializeMethod": "Background",
 "StripSizeBytes": 8192,
```

```
 "WriteHoleProtectionPolicy": "Journaling",
 "Links": {
 "Drives": [
      {
        "@odata.id": "%L4"
      },
      {
        "@odata.id": "%L5"
      },
      {
      "@odata.id": "%L6"
 }
 ],
 "JournalingMedia": {
 "@odata.id": "%L7"
 }
  }
}
```
**§§**

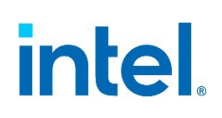

## *5 Error Responses and Messages*

<span id="page-44-1"></span><span id="page-44-0"></span>This section describes all error codes and messages returned by the Intel VROC Redfish API.

## **5.1 Error Response**

Whenever the server cannot provide all or part of the requested data, it shall respond with the proper HTTP status code indicating an error. Additionally, each error response shall contain JSON message with Redfish Error object (v1.0.1).

The schema URI for the error object is [https://www.intel.com/VROC-redfish](https://www.intel.com/VROC-redfish-error_v1_0_1)error v1 0 1.

#### <span id="page-44-2"></span>**Table 5-1. Redfish Error Object Properties**

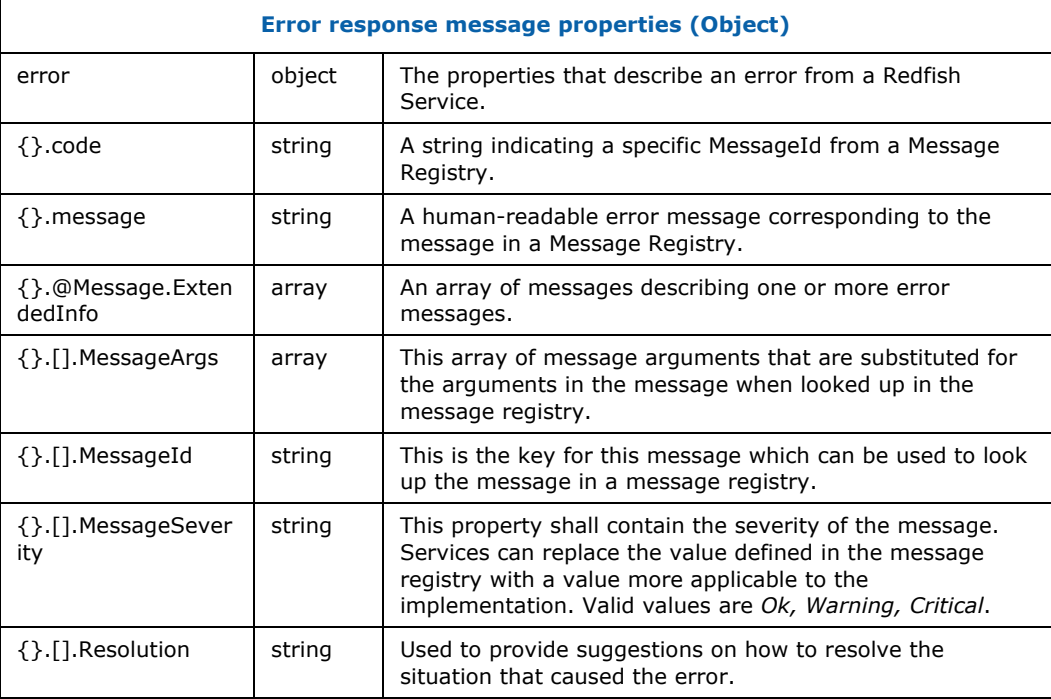

#### Error response example:

```
{ 
  "error": { 
    "code": "Base.1.8.PropertyValueNotInList", 
    "message": "The value 'Example' for the property WriteCachePolicy is not in the list 
of acceptable values.", 
     "@Message.ExtendedInfo": [{
 "@odata.type": "#Message.v1_1_1.Message", 
 "MessageId": "Base.1.8.PropertyValueNotInList", 
        "MessageArgs": ["Example", "WriteCachePolicy"], 
        "MessageSeverity": "Warning", 
         "Resolution": "Choose a value from the enumeration list that the implementation 
can support and
```
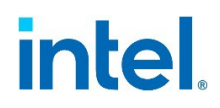

resubmit the request if the operation failed."

<span id="page-45-0"></span>}

## **5.2 Supported Errors**

 }] }

The Intel VROC Redfish API supports several types of error messages. All the supported errors are defined in the Redfish Base Registry v.1.8.2 (see section [1.4](#page-7-0) References). The below table summarizes all the supported error messages, their severity and short description of when service can return them. For detailed information on error messages, message arguments and suggested resolution, see official registry file. In some cases, the default resolution can be replaced by the service with more detailed information on occurred error.

### <span id="page-45-1"></span>**Table 5-2. Errors Supported by VROC Redfish API**

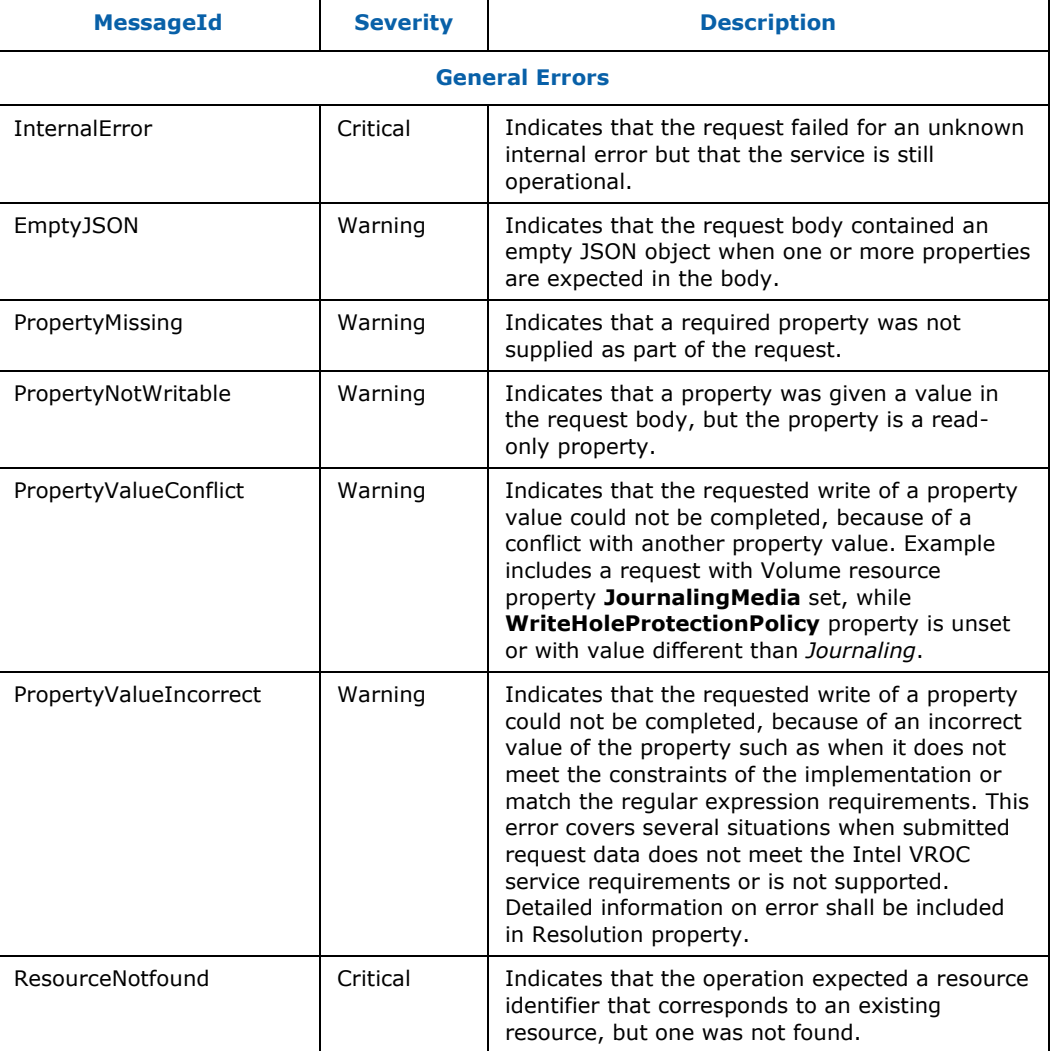

#### *Error Responses and Messages*

# intel.

![](_page_46_Picture_193.jpeg)

**§§**

![](_page_47_Picture_1.jpeg)

## <span id="page-47-0"></span>*6 Technical Details*

## **6.1 Supported Features per OS**

<span id="page-47-1"></span>The Intel VROC service is a component that acts as a PLDM RDE device. It is a software solution running on a platform host that serves information to BMC. The host must be booted to one of the supported operating systems (Linux\*, Windows, UEFI). Some features might not be supported on all OSs. For detailed information on supported features on each operating systems family, see table below.

#### <span id="page-47-2"></span>**Table 6-1. Supported Features per OS**

![](_page_47_Picture_316.jpeg)

![](_page_48_Picture_1.jpeg)

![](_page_48_Picture_293.jpeg)

<span id="page-48-0"></span>**NOTE:** On Windows OS any action that triggers drives enumeration, e.g., unplugging existing drive from the platform, renders VROC service busy and unresponsive for a short time. It may take up few seconds.

## **6.2 RAID Volume Initialization Methods**

RAID volume initialization is synchronizing all redundant data on a volume. Executing the process from the Redfish action will not remove the volume's data. The RAID members' data will be synchronized in case of drive inconsistencies.

There are two ways to invoke RAID volume initialization using VROC Redfish API Initialize Method property.

First is to define Initialize Method property value during RAID volume creation (section 4.3.1), second is to invoke Initialize Method action on already created RAID volume (section 4.2.6).

<span id="page-48-1"></span>Below section describes all supported methods of Initialize Method usage by VROC Redfish API.

## **6.2.1 Supported Values for Initialize Method Property**

VROC Redfish API supports two values for Initialize Method property:

![](_page_49_Picture_1.jpeg)

- Background: RAID volume data synchronization is performed in the background tasks. Volume is to be used at any time.
- <span id="page-49-0"></span>• Skip: No RAID volume data synchronization is ongoing. Volume is to be used at any time.

## **6.2.2 Initialize Method Defined used During RAID Volume Creation**

Initialize Method property is an optional request parameter for RAID volume creation operation. RAID 1/5/10 supports "Background" and "Skip" property values, while RAID 0 supports only "Skip". For detailed information on all InitializeMethod property usages, see table below.

#### <span id="page-49-2"></span>**Table 6-2. Initialize Method Property Values for RAID Volume Creation Pperation.**

![](_page_49_Picture_256.jpeg)

## **6.2.3 Initialize Method Action to be used on an Already Created RAID Volume**

<span id="page-49-1"></span>User can invoke an Initialize Method action on the RAID volume, which was created with Initialize Property value "Skip". RAID volume can be initialized only once, as so Initialize Method action can be performed only once as well. This action is supported only for Windows OS, and only supported value is "Background".

#### <span id="page-49-3"></span>**Table 6-3. Initialize Method Action Values**

![](_page_49_Picture_257.jpeg)

![](_page_50_Picture_1.jpeg)

![](_page_50_Picture_228.jpeg)

## **6.2.4 Initialization Progress Verification.**

<span id="page-50-0"></span>Verification whether initialization process is currently ongoing on the RAID volume can be done by invoking HTTP GET operation on Volume Resource (described in section 3.8)

```
Response example:
```

```
{
   "Operations": [{
       "Operation": "Initialize",
       "PercentageComplete": 24 
  }],
}
```
<span id="page-50-1"></span>For the RAID volume during initialization process, *Operations* object will contain "Operation*": "*Initialize*"* with current progress ("PercentageComplete"). Once no *"*Initializing*"* operation is reported, RAID volume initialization has been finished or RAID volume was created with Initialize Method property value "Skip".

## **6.3 Resource Status Mapping**

<span id="page-50-2"></span>This section describes the mapping of resource statuses from VROC-specific to Redfish properties. There are two resources for which mapping is needed – Volume and Drive.

## **6.3.1 Volume**

The below table shows how VROC-specific Volume state property is mapped to Redfish Status object with State and Health properties.

#### <span id="page-50-3"></span>**Table 6-4. Volume State Mapping**

![](_page_50_Picture_229.jpeg)

![](_page_51_Picture_1.jpeg)

![](_page_51_Picture_259.jpeg)

<span id="page-51-0"></span>**NOTE: "**Locked" VROC Volume State is supported only on Linux\* operating system.

## **6.3.2 Drive**

For Drive resource, the Intel VROC (VMD NVMe RAID) driver collects two properties that affect its status – Drive Status and Drive Usage. Additionally, in case the Drive is part of a Volume resource, the Volume status might affect Drive StatusIndicator. The below tables show how each of VROC-specific properties affect the Redfish properties.

### <span id="page-51-1"></span>**Table 6-5. Drive Status Mapping**

![](_page_51_Picture_260.jpeg)

**NOTE: "**Offline" VROC Drive State is not supported on Linux\* operating system.

### <span id="page-51-2"></span>**Table 6-6. Drive Condition Mapping**

![](_page_51_Picture_261.jpeg)

![](_page_52_Picture_1.jpeg)

#### <span id="page-52-1"></span>**Table 6-7. Drive Usage Mapping**

![](_page_52_Picture_201.jpeg)

In case of multiple Intel VROC properties affect the same Redfish property (StatusIndicator), they are processed with following priority: Drive Status, Volume State, Drive Usage.

#### <span id="page-52-2"></span>**Table 6-8. Volume States that affect Drive**

![](_page_52_Picture_202.jpeg)

<span id="page-52-0"></span>**NOTES:** Once Volume State is "Rebuilding" all RAID volume drive's StatusInidicator property will be "Rebuild".

## **6.4 VROC Software Keys**

This section describes impact of VROC Software/Hardware keys on VROC Redfish API functionality.

Scope of functionality provided by the Intel VROC (VMD NVMe RAID) software depends on the Intel VROC Upgrade Keys installed. There are four types of Intel VROC Upgrade keys: *'Intel-SSD-Only',"RAID1 Only", 'Standard'* and '*Premium*'. This translates into 5 different configuration SKUs. These different SKUs can be checked under SKU property of Intel VMD Storage Controller resource.

There are two properties directly impacted by the key type. Those are *SKU* and *SupportedRAIDTypes* properties of Intel VMD Storage Controller resource. Below is the table that shows values of this properties for each SKU with additional comment on provided functionality.

#### <span id="page-52-3"></span>**Table 6-9. Properties Values on Different SKUs**

![](_page_52_Picture_203.jpeg)

![](_page_53_Picture_1.jpeg)

![](_page_53_Picture_242.jpeg)

## **6.5 RAID volume migrations**

<span id="page-53-0"></span>This section describes all supported RAID volume migrations (changing the type of an existing volume on the system) for Windows and Linux\* operating systems. RAID volume migration can be invoked using *Change RAID layout* operation.

All supported RAID volume level migrations are shown in table 42. All specific conditions for RAID level are described in table 43.

#### <span id="page-53-1"></span>**Table 6-10. Supported RAID Volume Level Migrations**

![](_page_53_Picture_243.jpeg)

**<sup>1</sup> Supported only on Linux\*\*. 2 Supported only on Windows. On Linux\* given RAID level migration can be done through indirect migration.**

### <span id="page-53-2"></span>**Table 6-11. RAID Level Migrations Specific Conditions**

![](_page_53_Picture_244.jpeg)

#### *Technical Details*

# intel.

![](_page_54_Picture_97.jpeg)

**§§**

## *7 PLDM Specifics*

<span id="page-55-0"></span>As mentioned in the Introduction, the VROC OOB service acts as the **PLDM RDE device.** Redfish Device Enablement (RDE) is only one of a few types defined by the PLDM standard. As such, some of the functionalities required by the PLDM standard, and defined in other types, do not map directly into Redfish API.

<span id="page-55-1"></span>This section shall describe, when needed, the details of supported functionality that is not directly accessible via Redfish API.

## **7.1 Events**

The eventing mechanism of PLDM is described in more details in section 16 of *Platform Level Data Model (PLDM) for Platform Monitoring and Control Specification* (see References). From the conditional commands described in that section, VROC OOB service supports:

- GetTerminusUID
- SetEventReceiver used for general management of events mechanism
- GetEventReceiver
- EventMessageSupported
- EventMessageBufferSize

**NOTE:** Intel VROC Redfish API supports only synchronous events.

There are two **PLDM Event Types** supported:

- *redfishMessageEvent*  Events compliant with Redfish standard documentation. See section 3.1 for more information on supported events.
- <span id="page-55-2"></span>• *pldmPDRRepositoryChgEvent* – These events are useful for monitoring any changes to the resources managed by VROC. It is generated when: new resource has been added, existing resource has been removed or Volume resource Status.State field has changed.

## **7.2 Supported HTTP Operations**

Intel VROC OOB service acting as PLDM RDE Device supports following HTTP requests:

- HEAD (all resources)
- GET (all resources)
- POST (selected resources, as described in section [4.](#page-34-0) Operations)
- PATCH (selected resources, as described in section [4.](#page-34-0) Operations)
- DELETE (on Volume resource)